# **UNIVERSIDADE DE CAXIAS DO SUL ÁREA DO CONHECIMENTO DE CIÊNCIAS EXATAS E ENGENHARIA**

**MATHEUS GREGÓRIO ROTTA**

**ANÁLISE DA MODIFICAÇÃO DE UM PERFIL DE UM CAME SOBRE A TRANSIÇÃO GEOMÉTRICA ENTRE REPOUSO E ELEVAÇÃO DE UM MOTOR DIESEL**

> **CAXIAS DO SUL 2019**

# **MATHEUS GREGÓRIO ROTTA**

# **ANÁLISE DA MODIFICAÇÃO DE UM PERFIL DE UM CAME SOBRE A TRANSIÇÃO GEOMÉTRICA ENTRE REPOUSO E ELEVAÇÃO DE UM MOTOR DIESEL**

Trabalho de conclusão da disciplina TCC2 apresentado à Universidade de Caxias do Sul como requisito parcial à obtenção do grau de Engenheiro Mecânico na área de Projetos de Máquinas em elementos de Máquinas.

Orientador: Prof. Me. Eng. Mec. Adelair Lino Colombo

## **MATHEUS GREGÓRIO ROTTA**

# **ANÁLISE DA MODIFICAÇÃO DE UM PERFIL DE UM CAME SOBRE A TRANSIÇÃO GEOMÉTRICA ENTRE REPOUSO E ELEVAÇÃO DE UM MOTOR DIESEL**

Trabalho de conclusão da disciplina TCC2 apresentado à Universidade de Caxias do Sul como requisito parcial à obtenção do grau de Engenheiro Mecânico na área de Projetos de Máquinas em elementos de Máquinas.

**Aprovado em 04/12/2019**

### **Banca Examinadora:**

Prof. Me. Eng. Mec. Adelair Lino Colombo Universidade de Caxias do Sul – UCS

Prof. Me. Eng. Mec. Paulo Roberto Linzmaier Universidade de Caxias do Sul – UCS

Prof. Me. Eng. Mec. Vagner Grison Universidade de Caxias do Sul – UCS

#### **RESUMO**

Este trabalho teve o objetivo de analisar a modificação de um perfil de um came automotivo sobre a transição geométrica entre repouso e elevação aplicado em motor de ignição por compressão. A curva do perfil do came foi modelada de acordo com dados do fabricante. Foram realizadas análises de modificações no perfil do came que possibilitaram melhorias nos resultados. A seleção de um perfil aprimorado resultou em melhor performance cinemática das curvas de deslocamentos, velocidades e acelerações.

**Palavras chave:** came, came e seguidor, projetos mecânicos, mecanismos, simulação computadorizada de came,

### **ABSTRACT**

This work aims to analyze the modification of a profile on an automotive cam during the geometric transition between rest and elevation applied in compression ignition engine. The cam profile curve was modeled according to the manufacturer data. Modifications to the cam profile were made, which allowed improvements on the results. Selecting an improved profile has resulted in better kinematic performance of displacement, velocity and acceleration curves.

**Key-words:** cam, cam and follower, design of mechanisms, mechanisms, computer simulation

# **LISTA DE FIGURAS**

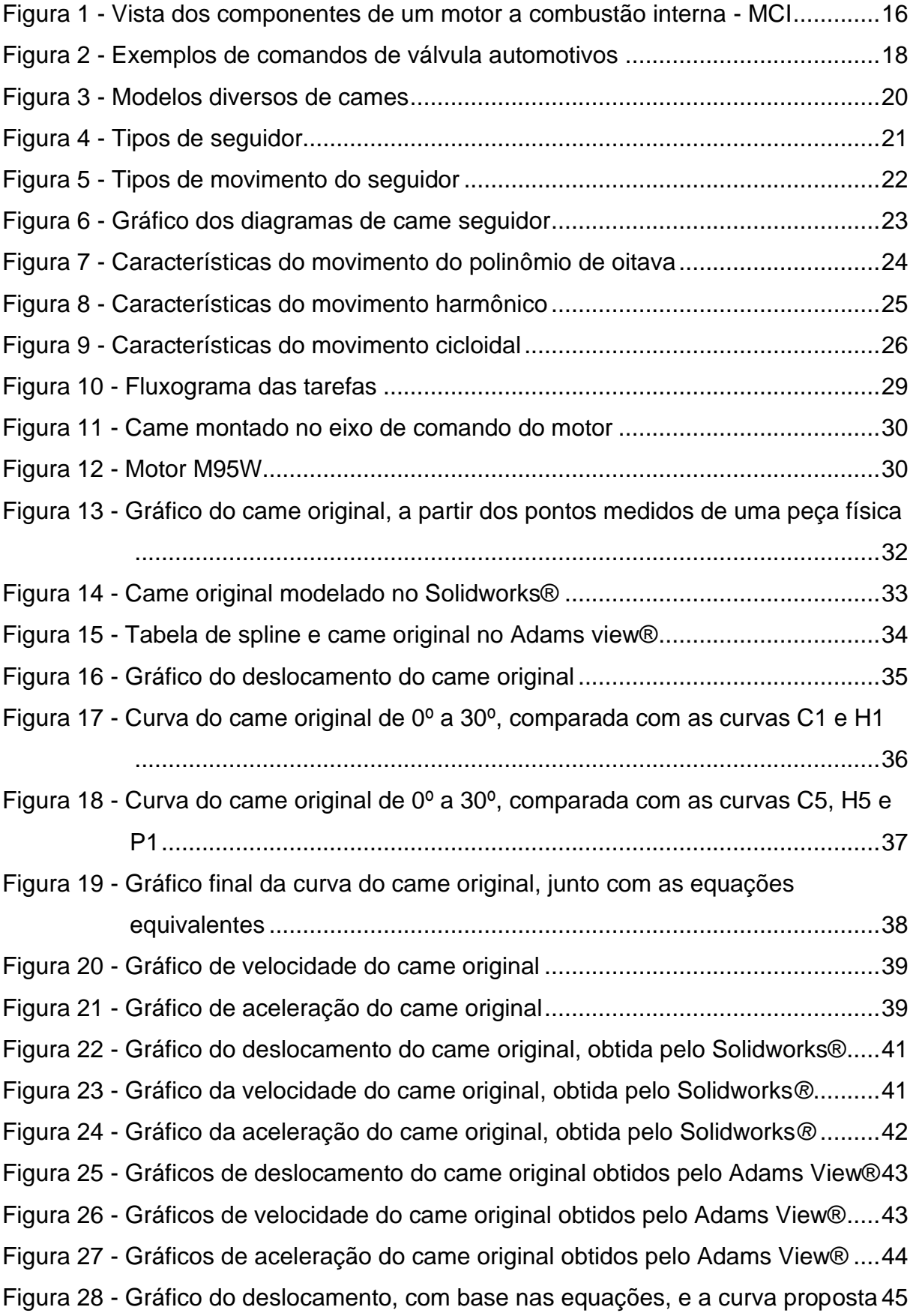

Figura 29 - [Gráfico da velocidade, com base nas equações, e a curva proposta](#page-44-1) .....45 Figura 30 - [Gráfico da aceleração, com base nas equações, e a curva proposta.....46](#page-45-0) Figura 31 - [Gráfico do deslocamento do came proposto, obtida pelo Solidworks®](#page-46-0) ..47 Figura 32 - [Gráfico da velocidade do came proposto, obtida pelo Solidworks®](#page-46-1) .......47 Figura 33 - [Gráfico da aceleração do came proposto, obtida pelo Solidworks®](#page-47-0) .......48 Figura 34 - [Comparação das acelerações obtidas pelo solidworks, do came proposto](#page-47-1)  [e do original plotadas em um único gráfico](#page-47-1) ............................................48 Figura 35 - [Gráficos de deslocamento do came proposto obtidos pelo Adams View®](#page-48-0)

[...............................................................................................................49](#page-48-0) Figura 36 - [Gráficos de velocidade do came proposto obtidos pelo Adams View®](#page-48-1) ..49

Figura 37 - [Gráficos de aceleração do came proposto obtidos pelo Adams View®..50](#page-49-0)

# **LISTA DE QUADROS**

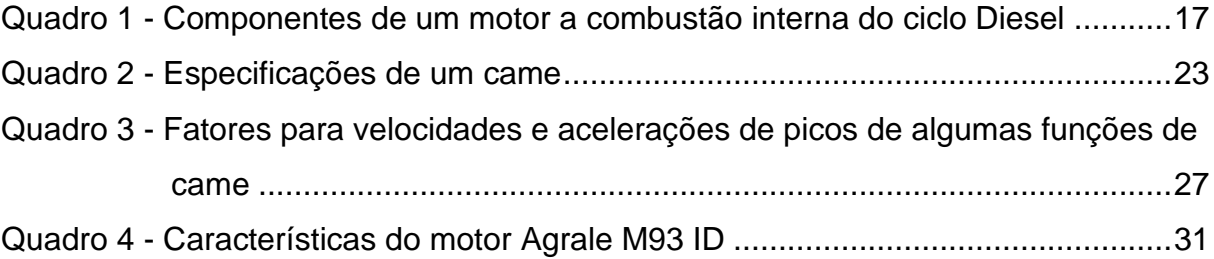

# **LISTA DE ABREVIATURAS E SIGLAS**

- MCI Motor a combustão interna
- MCE Motor a combustão externa
- FA Fluido ativo
- MIF Motor de ignição por faísca
- MIE Motor de ignição espontânea
- PMS Ponto morto superior
- PMI Ponto morto inferior
- DCL Diagrama de corpo livre
- Fc Força do came
- Fs Força da mola
- Fa Força de amortecimento
- H Deslocamento total do seguidor
- β Ângulo do came para o deslocamento h
- c Força de amortecimento
- k Força da mola
- m Massa
- R1 Constante de integração
- R2 Constante de integração

# **SUMÁRIO**

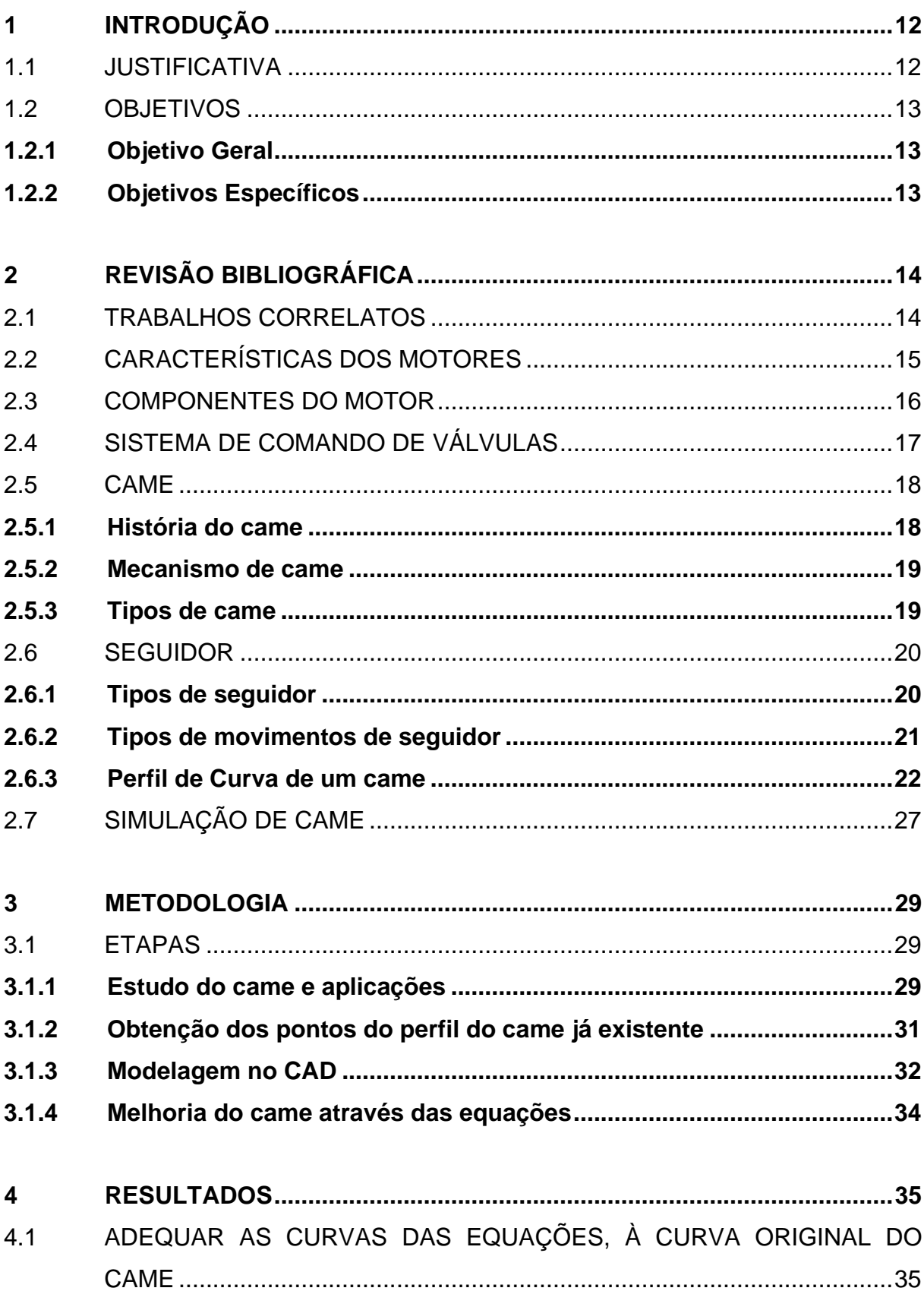

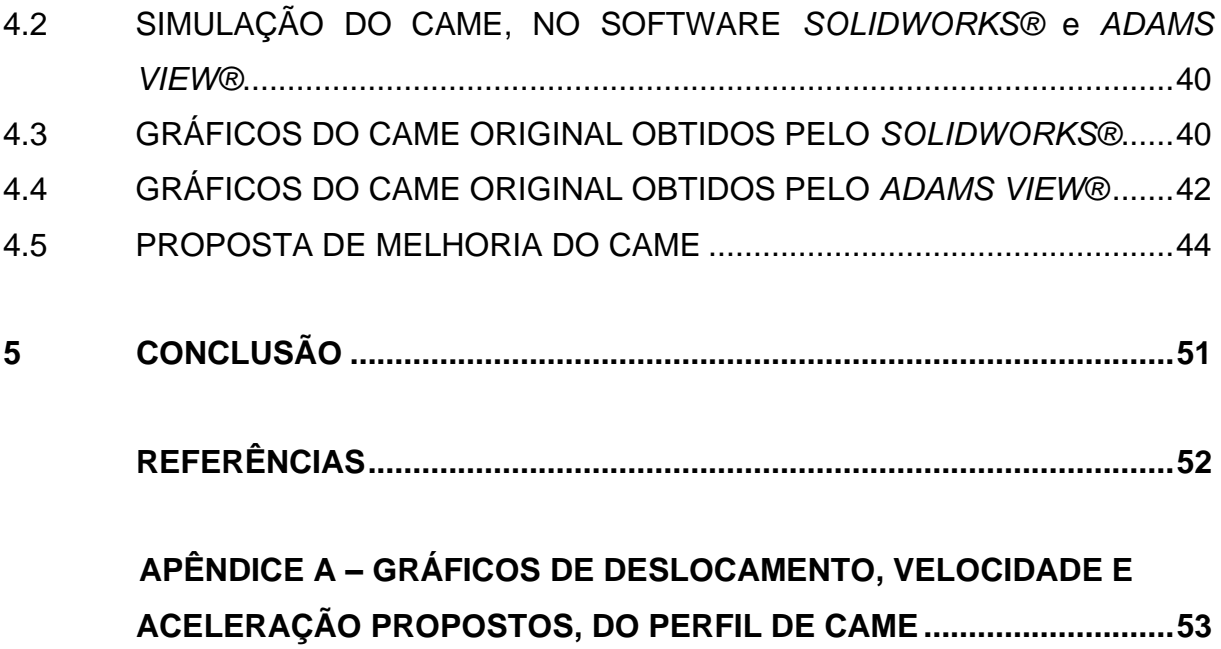

# <span id="page-11-0"></span>**1 INTRODUÇÃO**

Com a crescente demanda do mercado com a necessidade de alta performance, dinâmica e cinemática, em máquinas industriais e na indústria automotiva, o projeto de mecanismos came-seguidor é de suma importância para manter a competitividade. A importância de vários estudos deste mecanismo, também se dá ao fato de que vibrações e choques podem ocorrer em sistemas com altas velocidades. (DEMEC)

É notável que o comando de válvula é um componente influente e pode alterar a performance de um motor a combustão interna. A escolha do comando de válvula (com base no perfil do came), altera durabilidade, confiabilidade, e influencia diretamente no desempenho.

O perfil do came é de suma importância para definir os tempos de abertura e fechamento das válvulas visando a melhor performance do motor.

Com o advento de computadores mais modernos é possível modelar um motor inteiro, e focar movimento do pistão e comando de válvulas, e extrair dados como consumo de ar e o tamanho a geometria da admissão e exaustão. (ROTHBART, Harold. 2004)

No presente trabalho, foi estudado o perfil de um came utilizando métodos matemáticos, projeto no CAD e simulação por *software*, visando a selecionar a melhor curva de movimento de deslocamento, velocidade e aceleração do came.

### <span id="page-11-1"></span>1.1 JUSTIFICATIVA

Meios de transporte que utilizam motores a combustão interna são em geral caros e complexos, com muito estudo para melhoria do consumo e desempenho.

O comando de válvulas e o seguidor, afetam diretamente o consumo e performance do motor, por isso o estudo de melhoria do perfil do came e do seguidor é de suma importância para manter a competitividade. Antigamente eram usadas técnicas ultrapassadas para projeto do came, como por exemplo uma simples cópia de um came já existente como base para desenhar outro perfil. Para melhorar a performance do motor, o uso de tecnologia é indispensável, justamente para prever os possíveis acontecimentos, e também, principalmente com a finalidade de obter dados concretos durante o funcionamento do mecanismo, e assim potencializar os ganhos de potência e possivelmente simplificar o projeto.

Conforme, Rothbart, Harold (2004) recursos computacionais (CAD/CAM) para mecanismos, oferecem significativas simplificações no *design* e na fabricação do cameseguidor. Através de *software*s, é possível otimizar o movimento e a geometria do mecanismo came seguidor, e ainda incorporar análise cinemática e dinâmica de performance requeridas e uma determinada velocidade, deslocamento e aceleração. O came de estudo apresenta uma geometria superficial com uma variação na curva de transição entre o repouso e a elevação.

Neste contexto, o estudo da modificação de um perfil de came de um sistema de comando de válvulas de um motor é de suma importância para melhoria da curva do came.

# <span id="page-12-0"></span>1.2 OBJETIVOS

# <span id="page-12-1"></span>**1.2.1 Objetivo Geral**

Analisar a influência da modificação de um perfil de came de um motor Diesel devido a transição geométrica superficial entre repouso e elevação do came.

# <span id="page-12-2"></span>**1.2.2 Objetivos Específicos**

- a) Modelar um sistema de comando de válvulas;
- b) gerar um perfil de cames através de dados do fabricante;
- c) identificar as equações que governam o perfil original do came do motor;
- d) propor melhoria do perfil do came através da suavização da transição entre repouso e elevação.

# <span id="page-13-0"></span>**2 REVISÃO BIBLIOGRÁFICA**

Nesse capítulo será escrita a revisão bibliográfica utilizada neste trabalho para dar embasamento às propostas de melhoria no mecanismo came-seguidor do motor da Agrale. Neste sentido, será abordado uma breve apresentação sobre projeto de came-seguidor e método que será utilizado para melhoria do mesmo.

### <span id="page-13-1"></span>2.1 TRABALHOS CORRELATOS

Alguns trabalhos similares relacionados ao assunto abordado no presente trabalho, estão citados, com intuito de enriquecer o conteúdo e dar melhor entendimento ao objetivo.

Inúmeros trabalhos propuseram soluções alternativas para desvio de desempenho nos mecanismos came-seguidor. Desvios de natureza geométrica e cinemáticas como aquelas causadas por deformação elástica, folgas, desgaste e irregularidades na superfície, saltos e perdas de contatos, entre outros. Também no que se diz respeito a desvios dinâmicos oriundos da alta inércia translacional e rotacional, frequências de excitação, rigidez etc. Essas questões de desvios são tratadas isoladamente, assim não se obtém uma solução otimizada global para correção desses problemas.

Gonçalves, (2007) cita métodos para eliminar a vibração residual na velocidade nominal e para múltiplas velocidades de operação, multiplicadores de Lagrange, controle ótimo na síntese dinâmica, adaptação de Polydyne, entre outros. Com isso é possível desenvolver métodos de compensação para sistemas came-seguidor aplicando técnicas como o *feedforward control linear* e *non-linear* (controle de compensação linear e não linear). O autor concluiu que o procedimento proposto para compensar o efeito dinâmico no desenvolvimento de novos cames foi satisfatório. O método linear apresentou bons resultados apenas em pequena velocidade, já o método não linear apresentou maior resistência à carga, boa robustez em relação a desvios na velocidade angular nominal e também em relação a desvios na frequência natural do seguidor.

Com o surgimento da tecnologia em injeção direta de combustível, antigas técnicas de sistema distribuição/diagramação foram sendo complementadas pois outros fatores foram ganhando atenção, tais como Efeito Swirl, Squish, Ângulo de Nozzle, Cruzamento das válvulas, Duração dos tempos de fases em cada ciclo. Tais fatores contribuem para os efeitos de turbulência, mas a geometria de coletores de admissão, geometria de câmara, válvulas, sedes, entre outros, também tem seu papel para agravar tal efeito. É com esse propósito que Rigotti, (2005) propõe a otimização do conjunto tucho com eixo de cames, com intuito de otimizar a diagramação original do projeto Hatz. Os tuchos que obtiveram melhor resultado,

foram os R'48, que contribuíram melhor para capacidade de enchimento do cilindro, vida útil elevada em relação ao desgaste e fadiga. Outros tuchos do modelo R'64 foram testados também, porém o resultado não foi tão satisfatório em termos de vida útil e ruído.

Motores a combustão interna que equipam os veículos de hoje em dia, vêm sofrendo significativas mudanças e aperfeiçoamento num intervalo de tempo cada vez menor. Tal mudança é seguida da criação de novos sistemas, conceitos e aperfeiçoamento de tecnologias já existentes. Com essa premissa Andreatta, (2010) realizou um trabalho com base em um modelo matemático de um sistema de comando de válvulas de um motor Diesel 3.2 litros de deslocamento volumétrico, da MWM International Motores. Em seu estudo, foram construídos dois modelos matemáticos para prever o comportamento cinemático e dinâmico do trem de válvulas do motor Diesel MWM de quatro tempos e quatro válvulas. Com o modelo foi possível comparar a influência do grau do polinômio construído na representação de curva do came, prever valores de abertura, velocidade e aceleração das válvulas de admissão e escapamento. Com isso, os dados de aceleração das válvulas no modelo cinemático, foram comparados com o modelo dinâmico, e uma avaliação da perda de contato e flutuação entre os componentes foram feitas.

Em busca de uma melhor eficiência térmica na combustão, afim de reduzir os gases poluentes através da busca por motores com o conjunto pistão, válvulas e dutos com maiores capacidades de sucção, é possível citar o trabalho de (RESENDE, 2017).

Em seu trabalho o autor buscou um melhor sincronismo da geometria dos dutos com o perfil de abertura e fechamento das válvulas, para maximizar a eficiência volumétrica do motor proposto utilizando o Lotus Engine Simulation. Entre seus objetivos estava, buscar um melhor sincronismo das válvulas variando a geometria dos dutos de admissão e escape, e os ângulos de fechamento de abertura das válvulas, e estudar a eficiência volumétrica para cada comportamento da válvula e rotação do motor através de simulação assistida por computador. Também foi importante entender o comportamento dos gases de admissão levando pressão, temperatura, velocidade e vazão mássica com variação de perfil de abertura e fechamento das válvulas, conforme a variação de rotação do comando de válvula. E por último, encontrar experimentalmente um motor de bancada, e comparar os dados da simulação.

# <span id="page-14-0"></span>2.2 CARACTERÍSTICAS DOS MOTORES

Conforme Brunetti, (2018), motores são máquinas térmicas que transformam calor em trabalho de eixo. Tal calor pode ser obtido através de combustão, energia elétrica, atômica etc. Motores podem ser de combustão externa (MCE) ou interna (MCI). Em motores a combustão externa o fluído ativo ou FA, é apenas um veículo de energia térmica a ser

transformada em trabalho, e a queima de combustível ocorre fora do motor. Já no MCI, o FA participa diretamente da combustão e ocorre internamente. Se tratando de MCI, há três formas de se obter trabalho de acordo com a classificação do motor:

- a) Motores alternativos: trabalho é obtido através do movimento alternativo dos pistões, oriundo da combustão;
- b) motores rotativos: trabalho obtido diretamente da rotação. Exemplos de motor rotativo são, uma turbina a gás e o motor Wankel;
- c) motores de impulso: trabalho é obtido pela reação de gases expelidos por motores de turbinas a jato e foguetes.

Quando se trata de motor alternativo, o mesmo pode ser de ignição por faísca ou Otto (MIF), ou pode ser de ignição espontânea ou Diesel (MIE). No motor MIF, a mistura arcombustível é admitida para dentro do pistão e inflamada por uma centelha entre os eletrodos de uma vela. Já em um MIE o pistão comprime somente ar até atingir uma temperatura suficientemente elevada. Quando o pistão atinge o ponto morto superior (PMS), combustível é injetado e reage espontaneamente com oxigênio. (BRUNETTI, 2012)

# <span id="page-15-1"></span>2.3 COMPONENTES DO MOTOR

<span id="page-15-0"></span>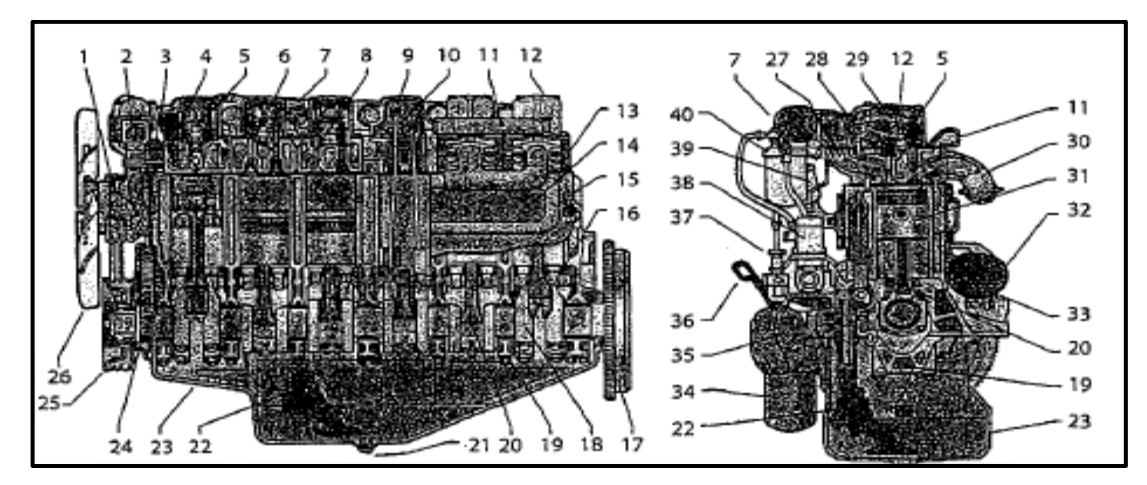

Figura 1 - Vista dos componentes de um motor a combustão interna - MCI

Na Figura 1 temos os componentes de um motor do ciclo Diesel. Abaixo no Quadro 1 temos os componentes enumerados conforme a figura acima:

Fonte: Brunetti, (2012)

<span id="page-16-0"></span>

| 1. Bomba-d'água         | 14. Tampa lateral           | 27. Duto de admissão            |  |
|-------------------------|-----------------------------|---------------------------------|--|
|                         |                             | 28. Balancim da válv. de        |  |
| 2. Válvula termostática | 15. Bloco                   | admissão                        |  |
|                         | 16. Eixo comando de         |                                 |  |
| 3. Compressor de ar     | válvula                     | 29. Balancim da válv. de escape |  |
| 4. Duto de admissão     | 17. Volante                 | 30. Coletor de escapamento      |  |
| 5. Injetor de           |                             |                                 |  |
| combustível             | 18. Virabrequim             | 31. Pistão                      |  |
| 6. Válv. de             |                             |                                 |  |
| escapamento             | 19. Capa de mancal          | 32. Motor de pertida            |  |
| 7. Coletor de admissão  | 20. Biela                   | 33. Dreno de água               |  |
| 8. Válvula de admissão  | 21. Bujão do cárter         | 34. Filtro de óleo              |  |
| 9. Linha de combustível | 22. Bomba de óleo           | 35. Radiador de óleo            |  |
| 10. Haste da válvula    | 23. Cáter                   | 36. Vareta de nível de óleo     |  |
| 11. Duto de água        | 24. Engrenagem do virab.    | 37. Bomba manual de cumb.       |  |
| 12. Tampa da válvula    | 25. Amortecedor vibracional | 38. Bomba injetora de comb.     |  |
| 13. Cabeçote            | 26. Duto de admissão        | 39. Respiro do cárter           |  |
|                         |                             | 40. Filtro de combustível       |  |

Quadro 1 - Componentes de um motor a combustão interna do ciclo Diesel

Fonte: Adaptado de Brunetti, (2012)

# <span id="page-16-1"></span>2.4 SISTEMA DE COMANDO DE VÁLVULAS

O comando de válvula é formado pelo eixo e pelo came. Conforme esse conjunto gira, os cames fazem a abertura e fechamento das válvulas. Esse movimento é sincronizado com o movimento do pistão e, assim que ele começa se mover para baixo no curso de admissão (posição conhecida como ponto morto superior PMS) a válvula de admissão irá abrir, e assim que o pistão sai dessa posição, ela começa a se fechar. A válvula de escape abrirá assim que o pistão chegar ao fundo (posição conhecida como ponto morto inferior PMI), e deverá se fechar conforme o pistão se move para fora deste ponto. A performance do motor está diretamente ligada ao formato dos cames do eixo de comando de válvulas. (GIACOSA, 2000)

<span id="page-17-0"></span>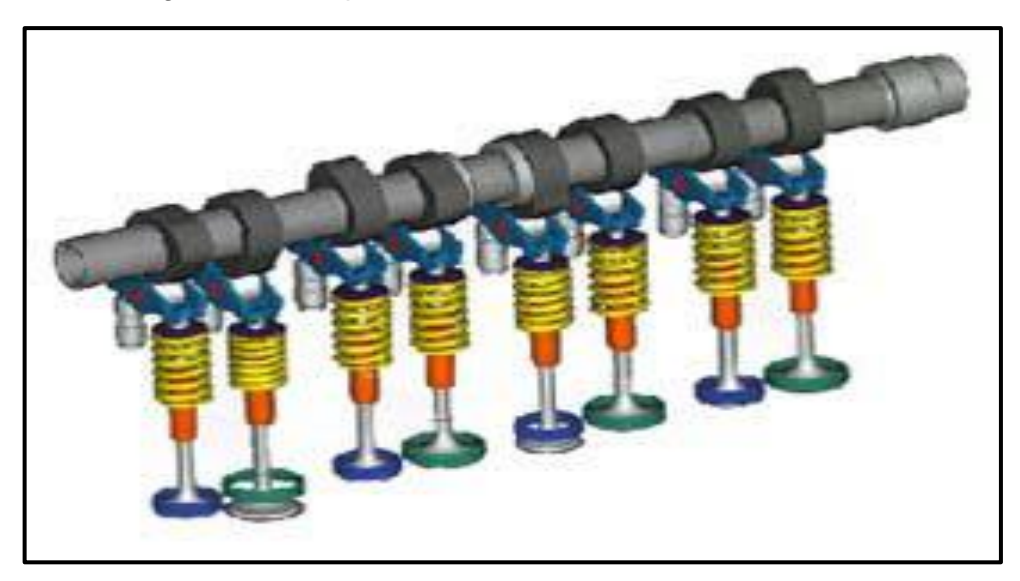

Figura 2 - Exemplos de comandos de válvula automotivos

Fonte: Norton, (2010)

### <span id="page-17-1"></span>2.5 CAME

Conhecidos como cames, ressaltos ou excêntricos, são acessórios mecânicos que transformam rotação em movimento retilíneo, ou ainda em outro tipo de movimento. São amplamente utilizados na indústria têxtil, máquinas de prensagem e instrumentos, mas com destaque na indústria automobilística, onde são ferramentas de comandos para válvulas de admissão e escape. (QUEIROS, 2008)

## <span id="page-17-2"></span>**2.5.1 História do came**

Não se tem certeza da data exata do surgimento, mas se tem indícios que surgiu na Era Paleolítica a cerca de dez mil anos atrás, sendo chamado de cunha. Posteriormente no antigo Egito o uso de cunhas estava envolvido na construção das grandes pirâmides. No entanto, foi Leonardo da Vinci que produziu um came com design moderno, aplicado a uma máquina de bombear água, e ao famoso martelo com uso de um came.

O primeiro mecanismo de comando de válvula foi utilizado na indústria ferroviária. Apareceu por volta de 1844 em uma locomotiva a vapor, e foi projetado e construído pelo engenheiro Belga Egide Walschaerts. (NAYAK et al., 2005)

### <span id="page-18-0"></span>**2.5.2 Mecanismo de came**

A transformação de um movimento simples, como rotação, em outro movimento é convenientemente realizada pelo mecanismo de came. Ele pode ser definido como um elemento de máquina com um ressalto, ou contorno curvo o qual, pelo seu movimento de rotação ou oscilação, fornece movimento ao seguidor. O came é bastante difundido nas indústrias de vários segmentos. Em qualquer classe de máquina onde o controle automático e temporalização é importante, o came é indispensável. As aplicações do came são inúmeras, assim como a sua geometria. Algumas formas simples de cames, serão mostradas no presente trabalho. (NORTON, 2010)

#### <span id="page-18-1"></span>**2.5.3 Tipos de came**

Existem inúmeros mecanismos cames atualmente e sua aplicação é bem diversificada. Rothbart (2004) separa os cames de acordo com o ciclo do movimento, e de acordo com sua forma.

De acordo com o ciclo de movimento, o came pode ser classificado da seguinte maneira:

- a) Repouso, avanço, repouso, retorno, repouso. O seguidor fica parado no início, depois avança para posição máxima, para, por um tempo, e retorna para posição inicial;
- b) repouso, avanço, retorno, repouso. O seguidor não para quando atinge o ponto máximo;
- c) avanço, retorno, avanço. Neste caso não há repouso no movimento.

Em se tratando da forma do came, pode ser classificado conforme a Figura 3:

- a) Came de translação. O came é plano com um ressalto e tem movimento de translação alternativa e o seguidor corre ao longo do seu perfil;
- b) came de disco. É o came mais utilizado pela versatilidade. Basicamente é um círculo com um sulco, o qual dita o deslocamento do seguidor;
- c) came de face ou extremidade, se trata de um disco rotativo com um sulco na face, que serve de guia para o seguidor;
- d) cames cênicos, esféricos e globoidais são pouco empregados devido a dificuldade de fabricação. São cames com uma superfície geralmente cilíndrica, com sulcos cortados, onde o seguidor percorre;

e) cames tambor tem formato cilíndrico ou cônico e uma ranhura na superfície para guiar o seguidor. Conforme esse came rotaciona, o seguidor percorre a canaleta, que dita seu movimento.

<span id="page-19-0"></span>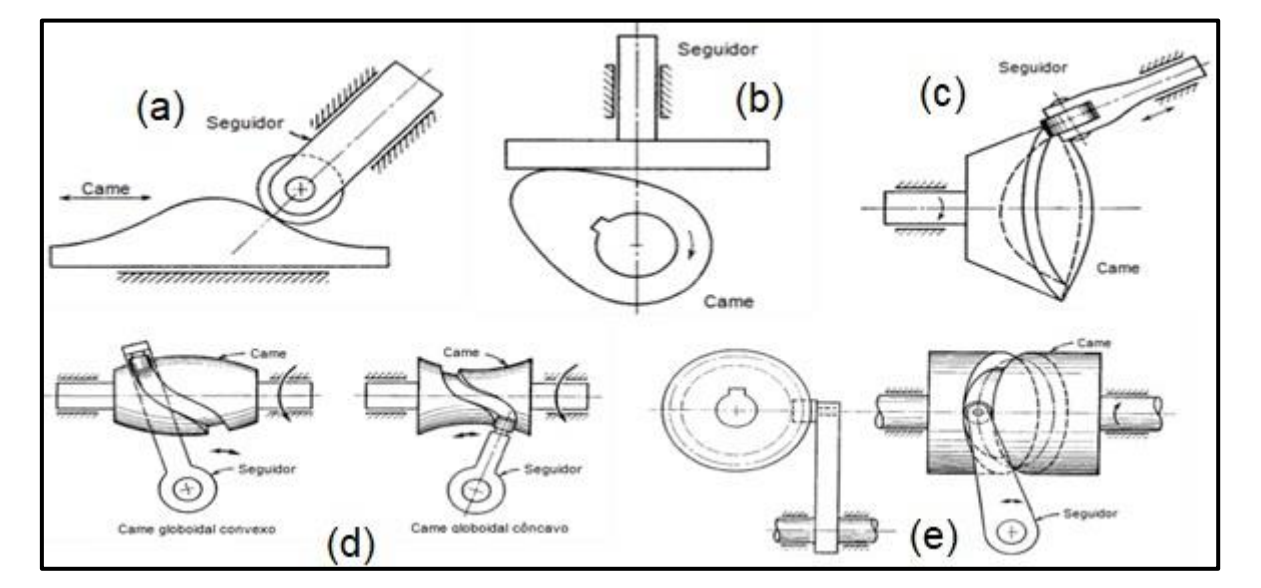

Figura 3 - Modelos diversos de cames

Fonte: Adaptado de Rothbart, (2004)

### <span id="page-19-1"></span>2.6 SEGUIDOR

Um segundo mecanismo é essencial para o estudo, o seguidor ou impulsor. A rotação do came desloca o seguidor com um movimento que depende da superfície do came. A versatilidade está no fato de que, uma mudança na curva do came, irá afetar o movimento do seguidor e vice-versa. (QUEIROS, 2008)

### <span id="page-19-2"></span>**2.6.1 Tipos de seguidor**

O sistema came-seguidor, pode ser classificado de acordo com o came, o seguidor, ou ambos. O movimento do seguidor, pode ser de translação, oscilação ou ambos. O perfil pode ser tipo ponta, face plana, face esférica ou cilíndrica e roleta conforme ilustrado na Figura 4. Seguidor do tipo radial é aquele que se movimenta ao longo de um eixo que passa pelo centro do eixo de rotação do came. O seguidor do tipo *offset* tem o seu centro deslocado em relação ao centro de rotação do came. Tal deslocamento melhora o funcionamento, diminuindo as forças, tensões e também o tamanho do came. A excentricidade deve ser projetada de uma maneira que minimize a força necessária para o movimento e melhore as componentes da força. (ROTHBART, 2004)

<span id="page-20-0"></span>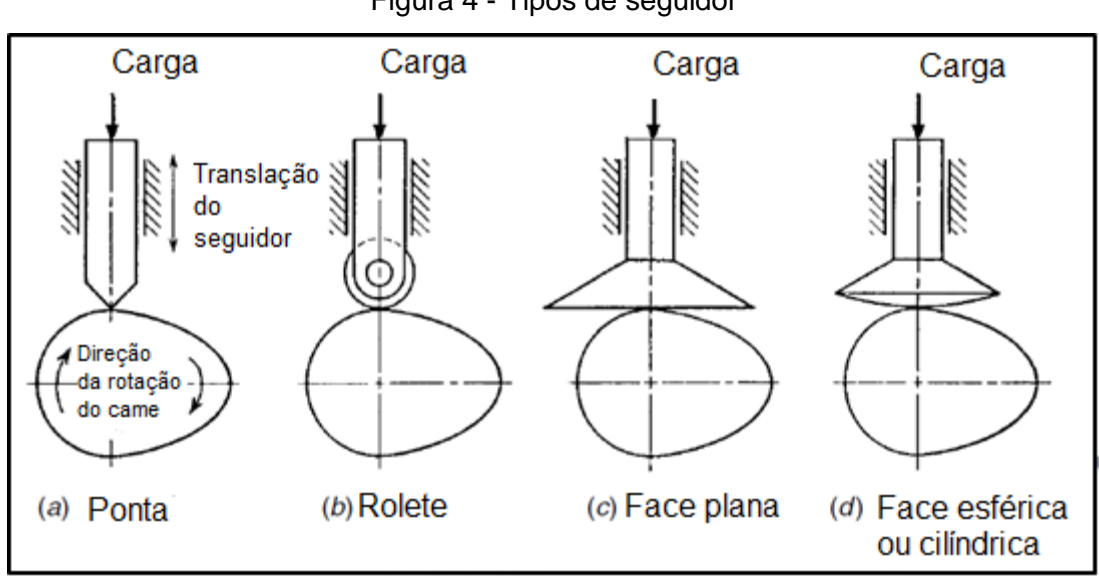

Fonte: Adaptado de Rothbart, (2004)

### <span id="page-20-1"></span>**2.6.2 Tipos de movimentos de seguidor**

Na figura 5 pode-se ver o movimento de oscilação ou rotação do seguidor, e logo abaixo na mesma imagem mostra o movimento de translação. Conforme Norton (2008), o mecanismo came-seguidor pode ser comparado a um sistema de quatro barras, para um melhor entendimento. O comprimento dos elos é determinado pela localização instantânea do seguidor, de acordo também com a posição do came. O comprimento dos elos muda conforme o came se movimenta, fornecendo uma vantagem sobre o mecanismo puro de quatro barras, pois permite maior flexibilidade na movimentação. O movimento desejado na saída, dita qual mecanismo é mais indicado, translação ou rotação.

Figura 4 - Tipos de seguidor

<span id="page-21-0"></span>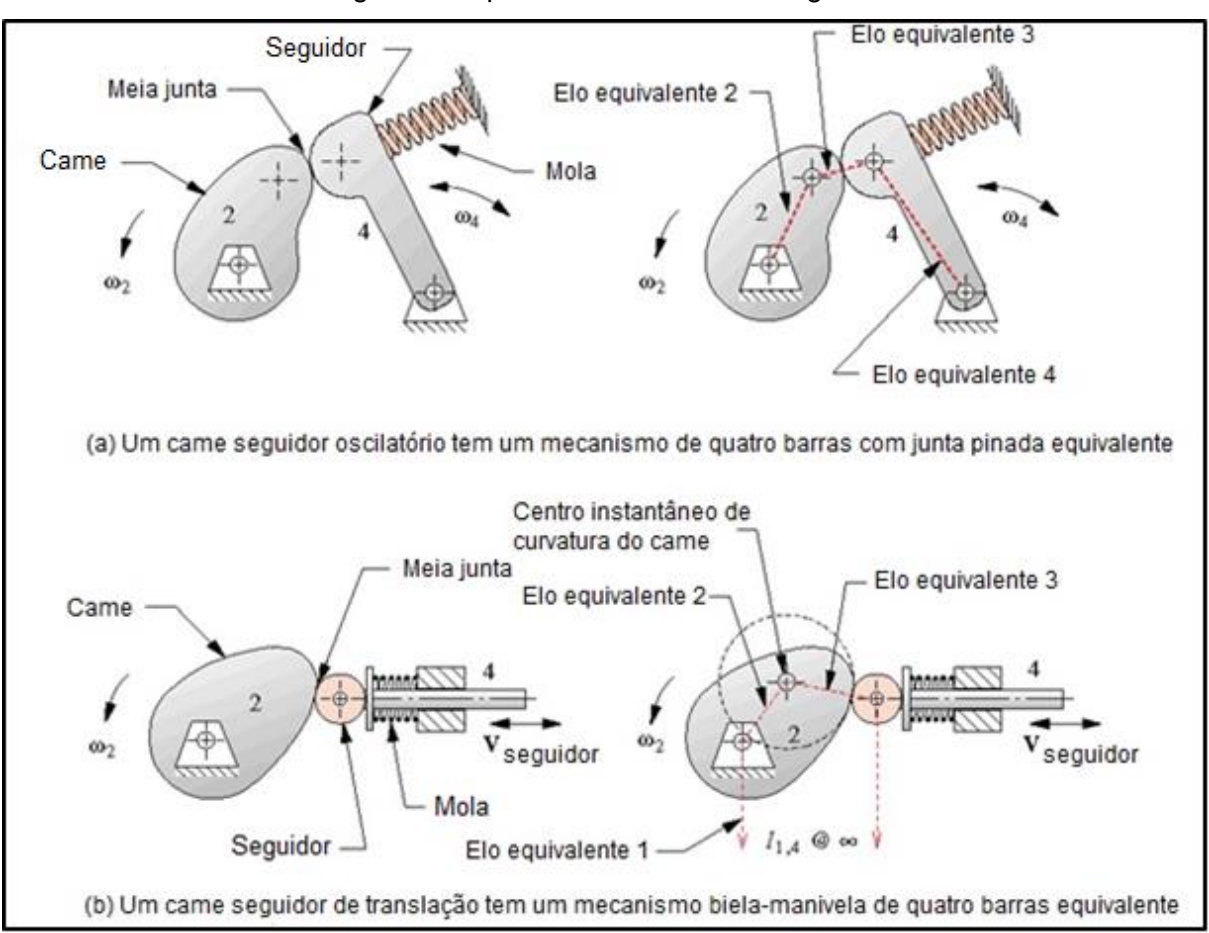

Figura 5 - Tipos de movimento do seguidor

Fonte: Adaptado de Norton, (2010)

### <span id="page-21-1"></span>**2.6.3 Perfil de Curva de um came**

Como já dito anteriormente, o came pode ser construído com base no movimento desejado no seguidor. Norton, (2010) sugere que o primeiro passo para designar um perfil adequado para o came, é "linearizar". Ou seja, desenvolvê-lo a partir da sua forma circular e considerá-lo uma função desenhada nos eixos do plano cartesiano. A Figura 6, o Quadro 2 e a equação 1, mostram um exemplo de como linearizar o perfil do came. A função deslocamento está retratada com a letra *s*, sua derivada é *v* sendo velocidade, a segunda derivada é aceleração *a*, e o pulso *p* é a terceira derivada.

$$
\theta = \omega t \tag{1}
$$

onde: *θ* é o ângulo [rad]; *ω* é a velocidade angular [rad/s]; *t* se refere ao tempo [s].

<span id="page-22-1"></span>

| Número do |                               | Angulo  | Angulo | Delta do |
|-----------|-------------------------------|---------|--------|----------|
| segmento  | Função usada                  | inicial | final  | ângulo   |
| 1         | Subida cicloidal              | 0       | 60     | 60       |
| 2         | Espera                        | 60      | 90     | 30       |
| 3         | Descida seno modificada       | 90      | 150    | 60       |
| 4         | Espera                        | 150     | 180    | 30       |
| 5         | Subida trapezoidal modificada | 180     | 240    | 60       |
| 6         | Espera                        | 240     | 270    | 30       |
| 7         | Descida harmônica simples     | 270     | 330    | 60       |
| 8         | Espera                        | 330     | 360    | 30       |

Quadro 2 - Especificações de um came

Fonte: Adaptado de Norton, 2010

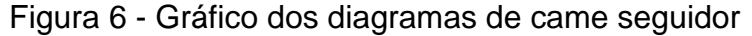

<span id="page-22-0"></span>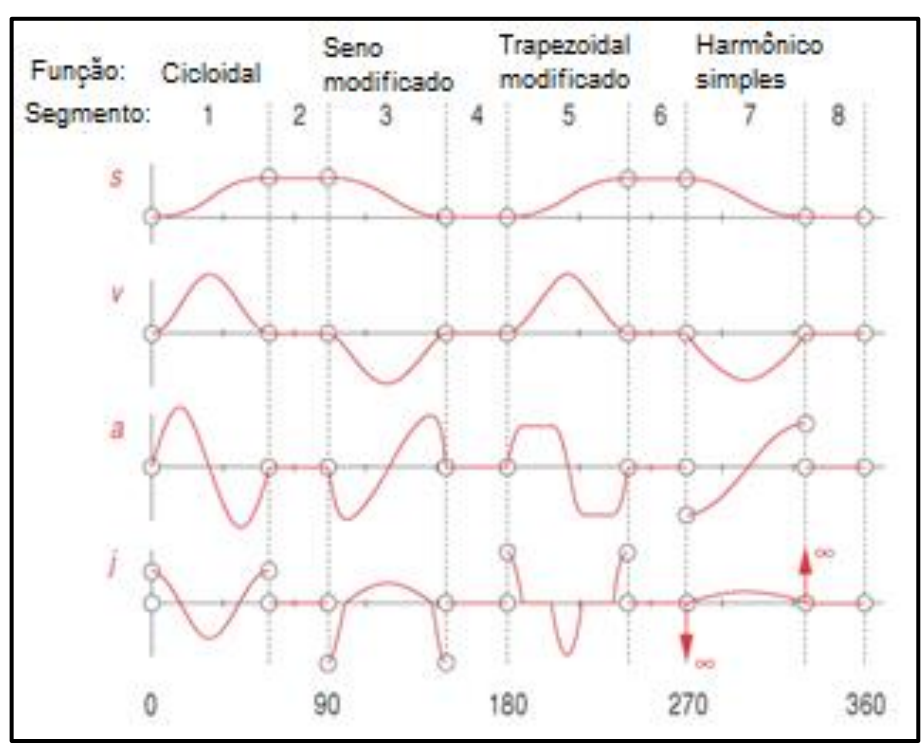

Fonte: Norton, 2010

O conjunto acima mostra especificações de um came de quatro esperas, junto com suas curvas representadas nos 360 graus de rotação. No gráfico é possível notar que a variável independente é em função do tempo *t*, ou o ângulo *θ*, já que a velocidade angular é conhecida, é possível converter tempo em ângulo e vice-versa.

Rothbart (2004) parte de um método conveniente para escolher o perfil do came com o auxílio de equações matemáticas, cada uma com sua característica, para obter o movimento desejado no seguidor. Esse procedimento foi desenvolvido por Kloomok e Muffley (1979 apud ROTHBARTH,2004), que consiste em selecionar as funções analíticas, harmônica simples, cicloidal ou polinômio de oitava. Nas Figuras 7,8 e 9, está sendo representada cada função, sendo h o deslocamento total do seguidor e β o ângulo do came para o deslocamento h. A Figura 7 representa o polinômio de oitava ordem. Tal função tem a caracteristica de ter curva de aceleração assimétrica, o que proporciona picos de aceleração.

<span id="page-23-0"></span>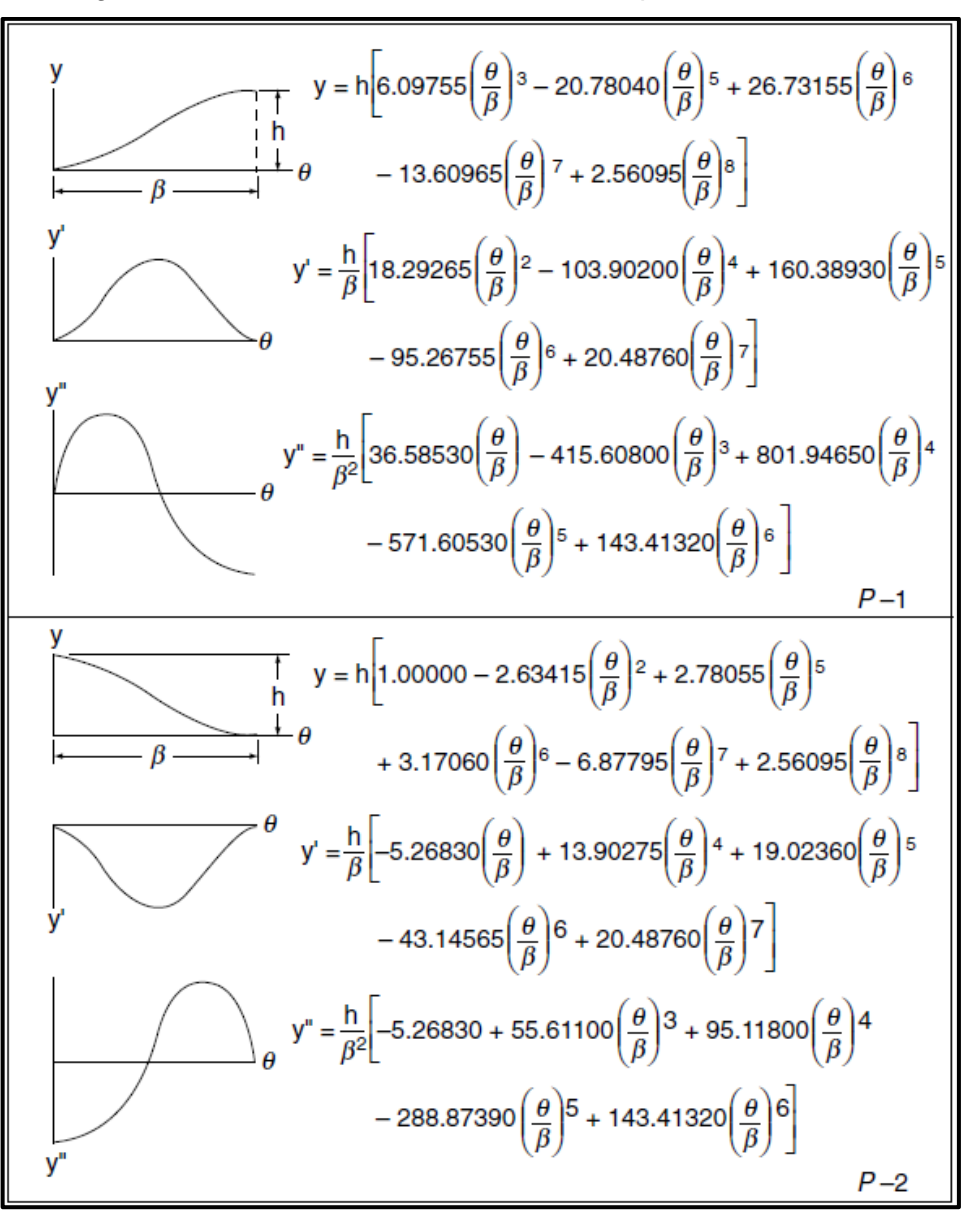

Figura 7 - Características do movimento do polinômio de oitava

Fonte: Rothbart, (2004)

<span id="page-24-0"></span>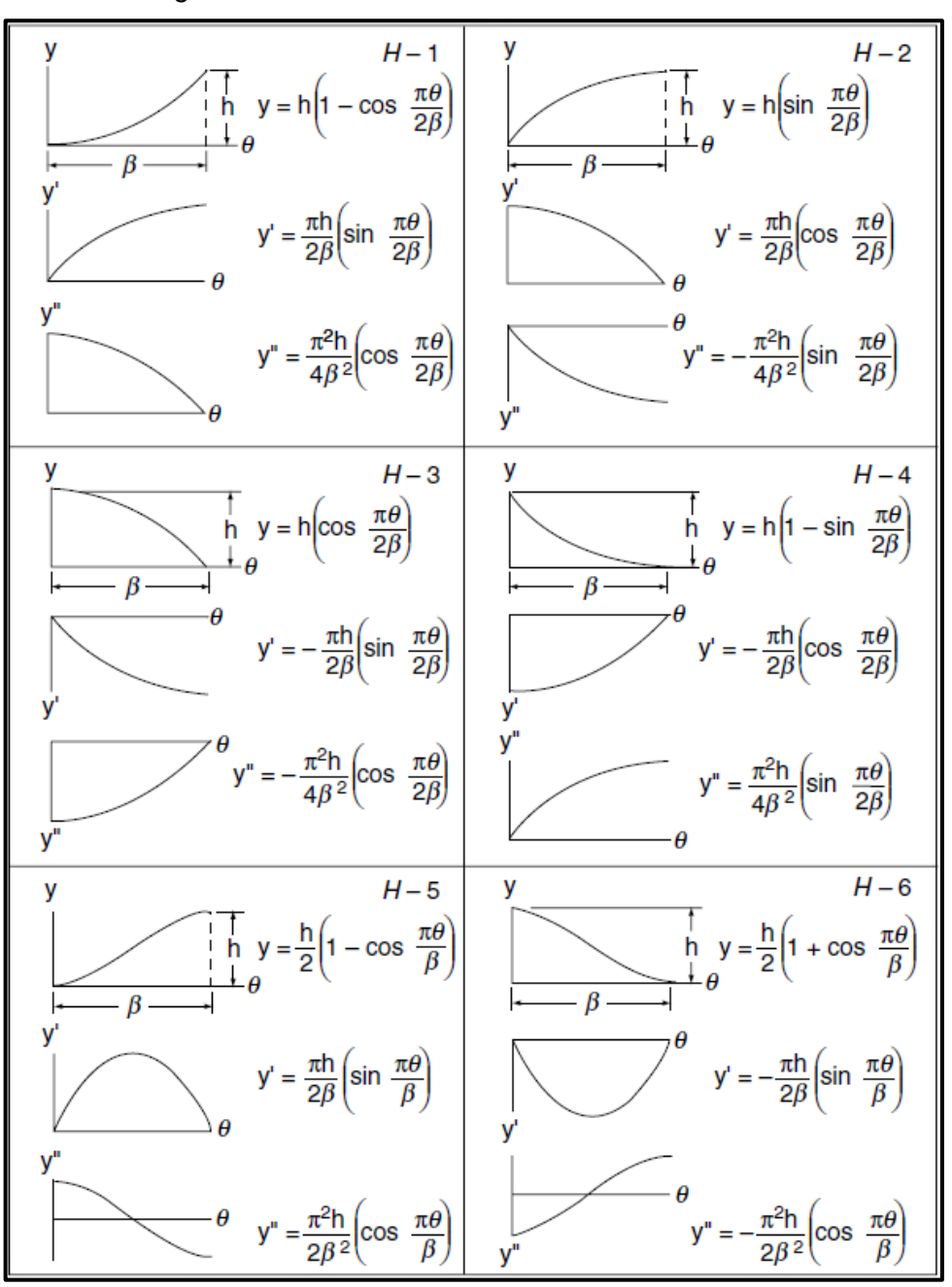

Figura 8 - Características do movimento harmônico

Fonte: Rothbart, (2004)

A Figura 8 mostra o movimento harmônico, que tem como característica menores picos de aceleração e baixo ângulo de pressão.

<span id="page-25-0"></span>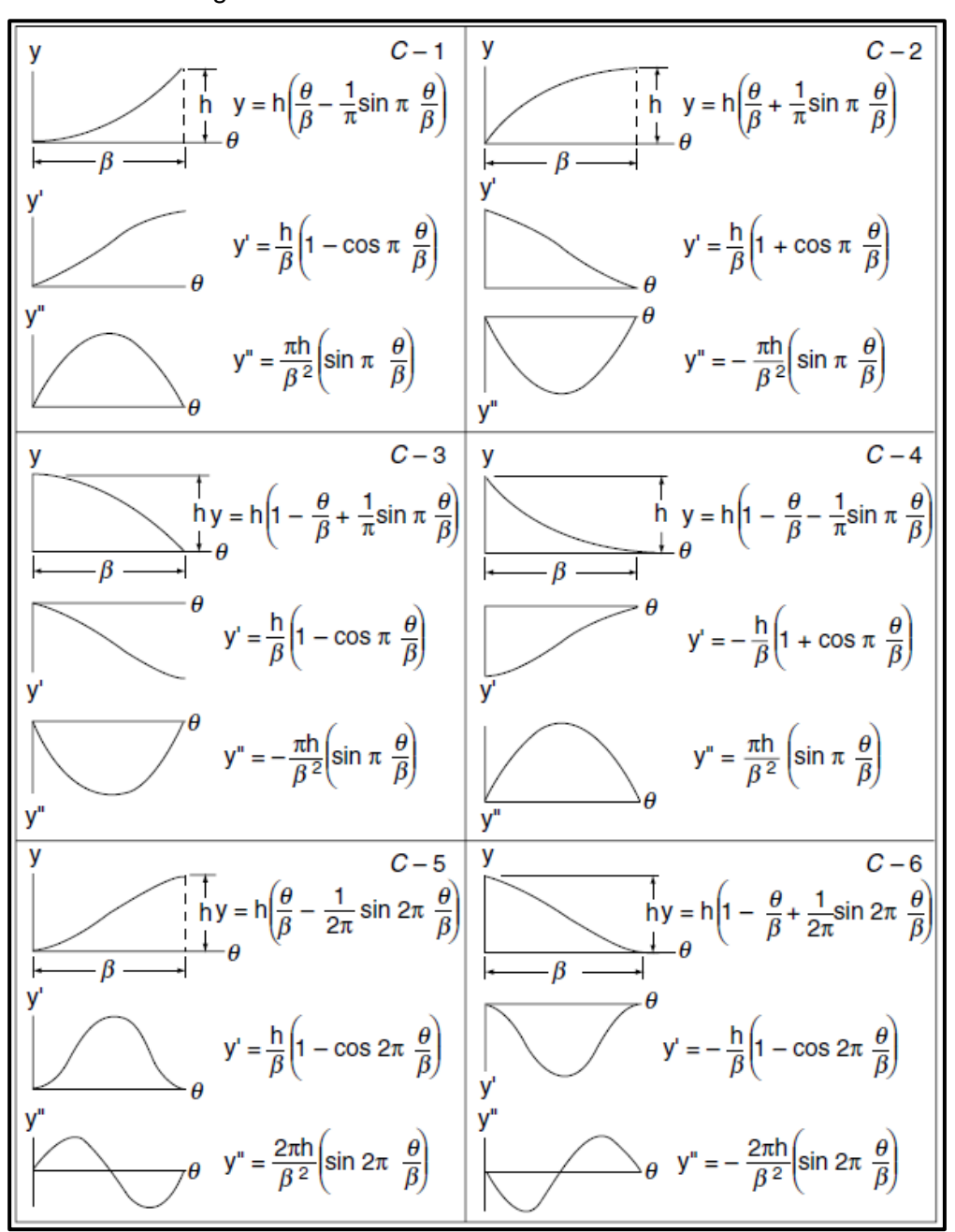

Figura 9 - Características do movimento cicloidal

Fonte: Rothbart, (2004)

O movimento cicloidal apresenta aceleração nula nos extremos dos trechos da curva, conforme Figura 9.

Rothbarth, (2004) afirma que cada tipo de curva tem a sua reação. Dependendo dos requisitos de projeto, a reação deve ser levada em conta para escolher a curva mais adequada para o perfil do came.

As características resultantes da curva polinomial de oitava ordem, são, picos de aceleração, curva assimétrica e ângulos de pressão intermediários entre o harmônico e cicloidal. Somente polinômios de ordem ímpar permitem o início e o fim do momento, entre dois pontos mortos. Polinômios de primeira ordem tem velocidades constantes e acelerações infinitas no início e no fim do movimento. Já polinômios de terceira ordem possuem velocidade constante e aceleração linear.

Já a cicloidal, resulta em aceleração nula nas extremidades da curva. O seu ângulo de pressão é grande, isso faz com que a aceleração retorne a zero nos extremos.

Uma função harmônica proporciona acelerações mais controladas, com menores picos de aceleração e ângulos de pressão menores dentre as três curvas citadas. Isso faz com que seja ideal, quando as acelerações no início e no fim podem ser igualadas com a aceleração do trecho vizinho.

Norton, 2010 ainda faz uma comparação do acréscimo da razão h e do período β, com os valores de pico de aceleração, velocidade e pulso conforme quadro 3.

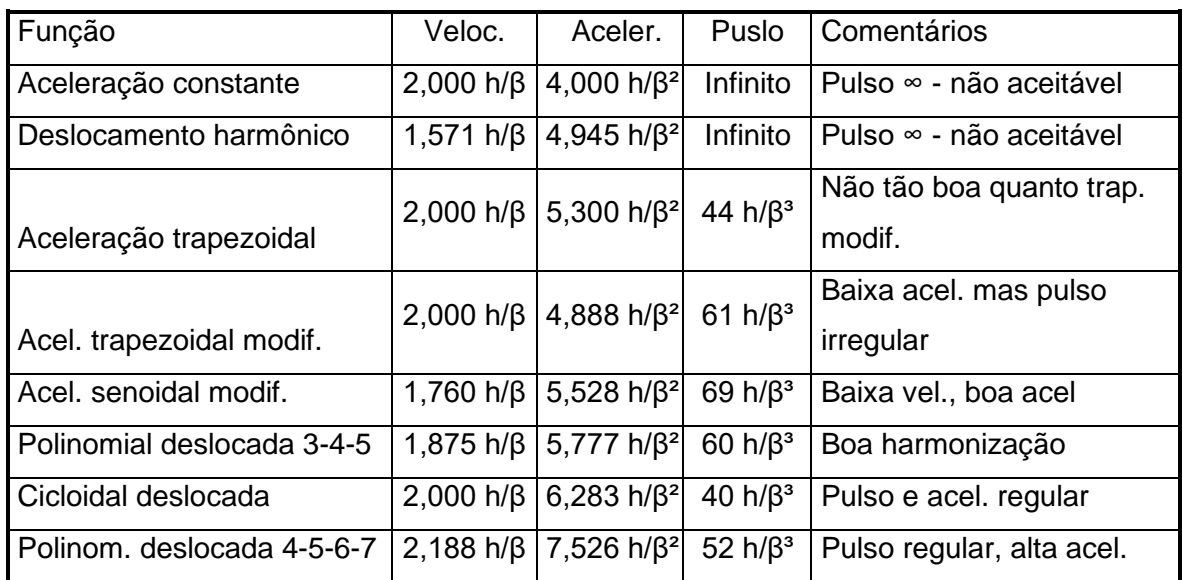

<span id="page-26-0"></span>Quadro 3 - Fatores para velocidades e acelerações de picos de algumas funções de came

Fonte: Adaptado Norton, (2010)

# <span id="page-26-1"></span>2.7 SIMULAÇÃO DE CAME

O desenvolvimento e aplicação de recursos computacionais na engenharia, tem contribuído significativamente para um melhor entendimento do mecanismo came seguidor. O computador com recursos gráficos e programa apropriado, pode auxiliar na criação do modelo do came, ou mesmo tabular os dados. Tal recurso permite ao projetista aperfeiçoar, modificar e otimizar o projeto em tempo real, já que alguns *softwares* permitem o estudo mais detalhado do came se movendo em diversas condições, podendo variar o perfil do came, o perfil do seguidor e outros parâmetros até chegar no resultado desejado.

Segundo Rothbart (2004), *softwares* computacionais surgem todos os anos, e os que já existem no mercado, são reinventados, abrangendo mais recursos para melhorar o entendimento do projetista com a máquina. Alguns destes *softwares* possuem recursos exclusivos para mecanismos, como o came seguidor estudado no presente trabalho. Dentre os recursos, os mais relevantes são plotagem de funções, rotação e translação de figuras planas, determinação de interseção de linhas, curvas e superfícies. Essas ferramentas são importantes, se for levado em conta que o deslocamento do seguidor, é uma função explícita.

### <span id="page-28-1"></span>**3 METODOLOGIA**

No presente trabalho foi apresentado um motor e seu componente, o came, que foi analisado com algumas ferramentas citadas no Capítulo 2. Primeiramente o came, que já medido, e seu perfil foram estudados e detalhados para que os dados possam ajudar nas próximas etapas.

Para analisar o perfil do came, foi disponibilizado pela Agrale, uma tabela de dados que descreve todos os pontos de elevação do came. Todos os testes foram feitos com auxílio de computador, e dos *softwares* citados no Capítulo 2.

### <span id="page-28-2"></span>3.1 ETAPAS

<span id="page-28-0"></span>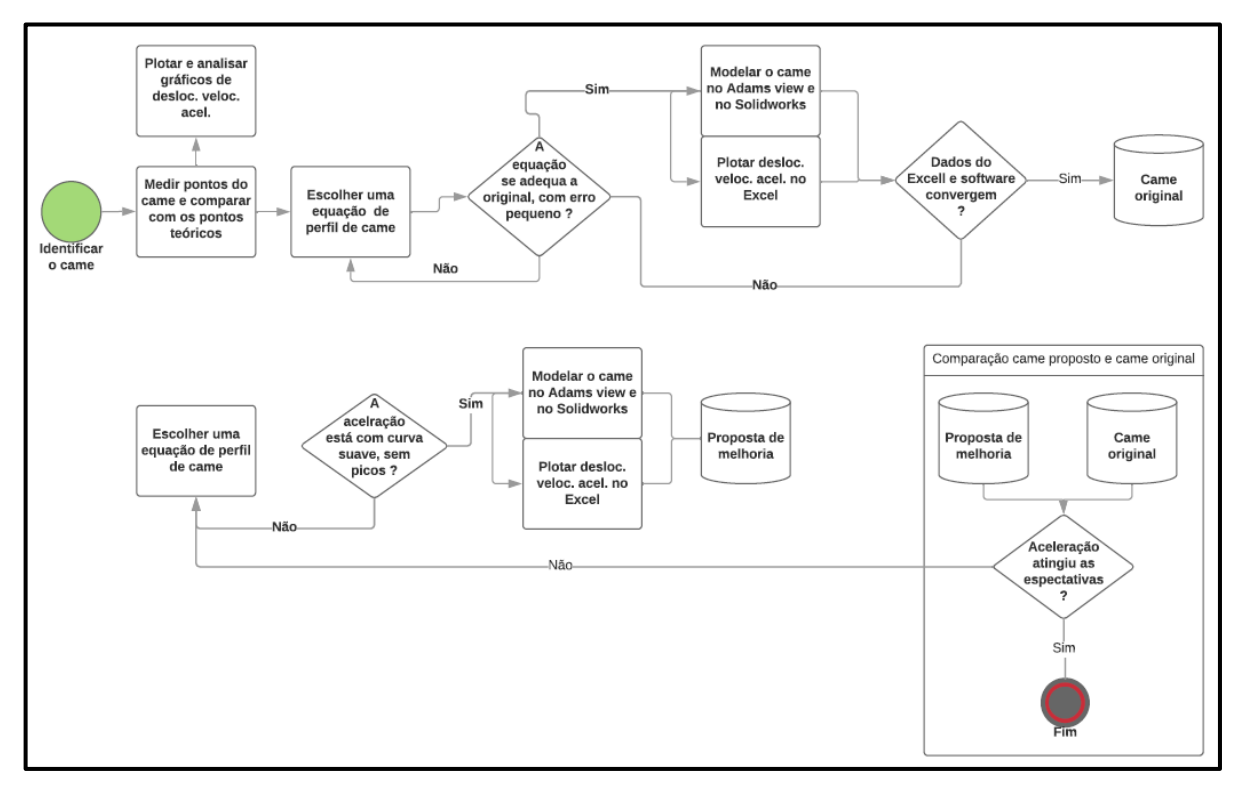

#### Figura 10 - Fluxograma das tarefas

Fonte: Autor (2019)

### <span id="page-28-3"></span>**3.1.1 Estudo do came e aplicações**

O came analisado é referente ao eixo de comando de válvulas do motor da fabricante Agrale. O motor estudado é o M93.

O raio base do came (Ro) é 15,00 milímetros e sua elevação máxima é 7,50 milímetros.

<span id="page-29-0"></span>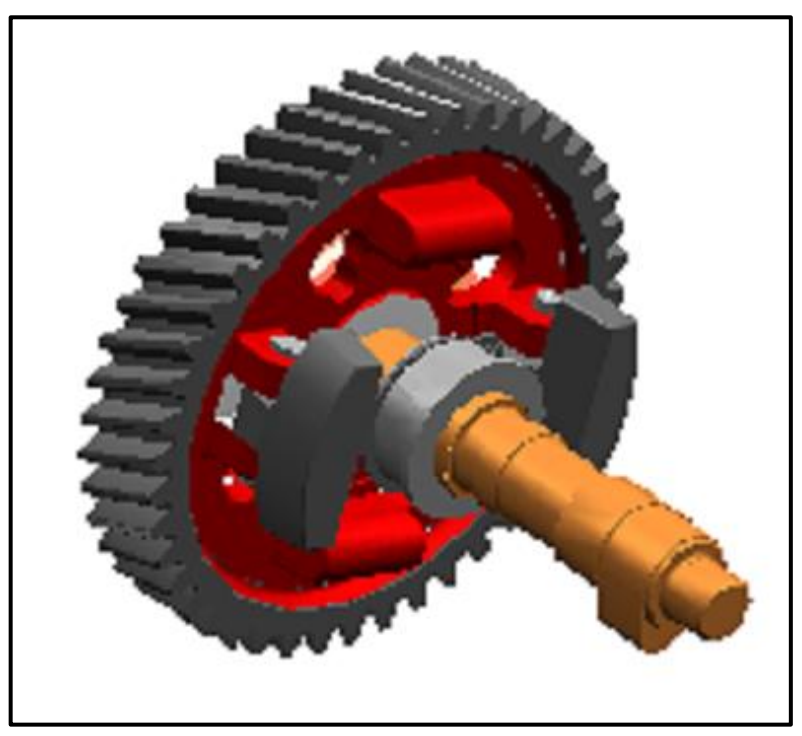

Figura 11 - Came montado no eixo de comando do motor

Fonte: Agrale (2019)

<span id="page-29-1"></span>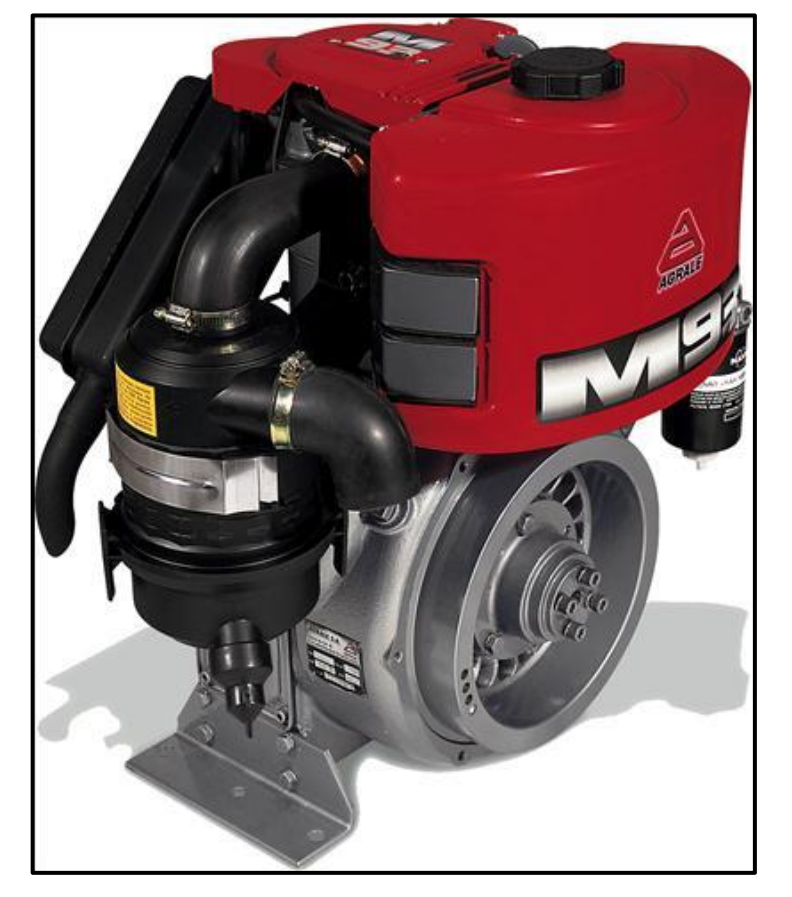

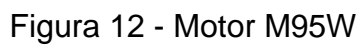

Fonte: Lintec Motores (2019)

<span id="page-30-0"></span>

| Características                | Especificações       |  |
|--------------------------------|----------------------|--|
| Número de cilindros/disposição | 1 - Vertical         |  |
| Potência a 2750 rpm            | 14.7 cv (10,8 kW)    |  |
| Ciclo                          | Diesel 4 tempos      |  |
| Diaâmetro x Curso do êmbolo    | 90 x 105 mm          |  |
| Deslocamento volumétrico       | $668 \text{ cm}^3$   |  |
| Taxa de compressão             | 20.0:1               |  |
| Sistema de injeção             | Direta Bosch         |  |
| Ponto final de injeção         | 17º APMS             |  |
| Pressão de injeção             | 180 a 188 bar        |  |
| Consumo especifico             | 240 g/kWh a 2100 rpm |  |
| Refrigeração                   | A ar                 |  |

Quadro 4 - Características do motor Agrale M93 ID

Fonte: Adaptado de Lintec Motores, (2019)

# <span id="page-30-1"></span>**3.1.2 Obtenção dos pontos do perfil do came já existente**

No Capítulo 2, foram citados alguns métodos de se obter o perfil do came. No presente trabalho, o came e suas características são conhecidas, não sendo necessário aplicação de métodos para extrair os pontos do perfil do came. Como o projeto é de uso exclusivo das empresas Agrale S.A, a tabela do pontos não foi apresentada no trabalho.

Os pontos do perfil do came original foram obtidos experimentalmente. O gráfico da Figura 13 mostra um comparativo da curva do came que foi medido e a curva teórica do came original.

<span id="page-31-0"></span>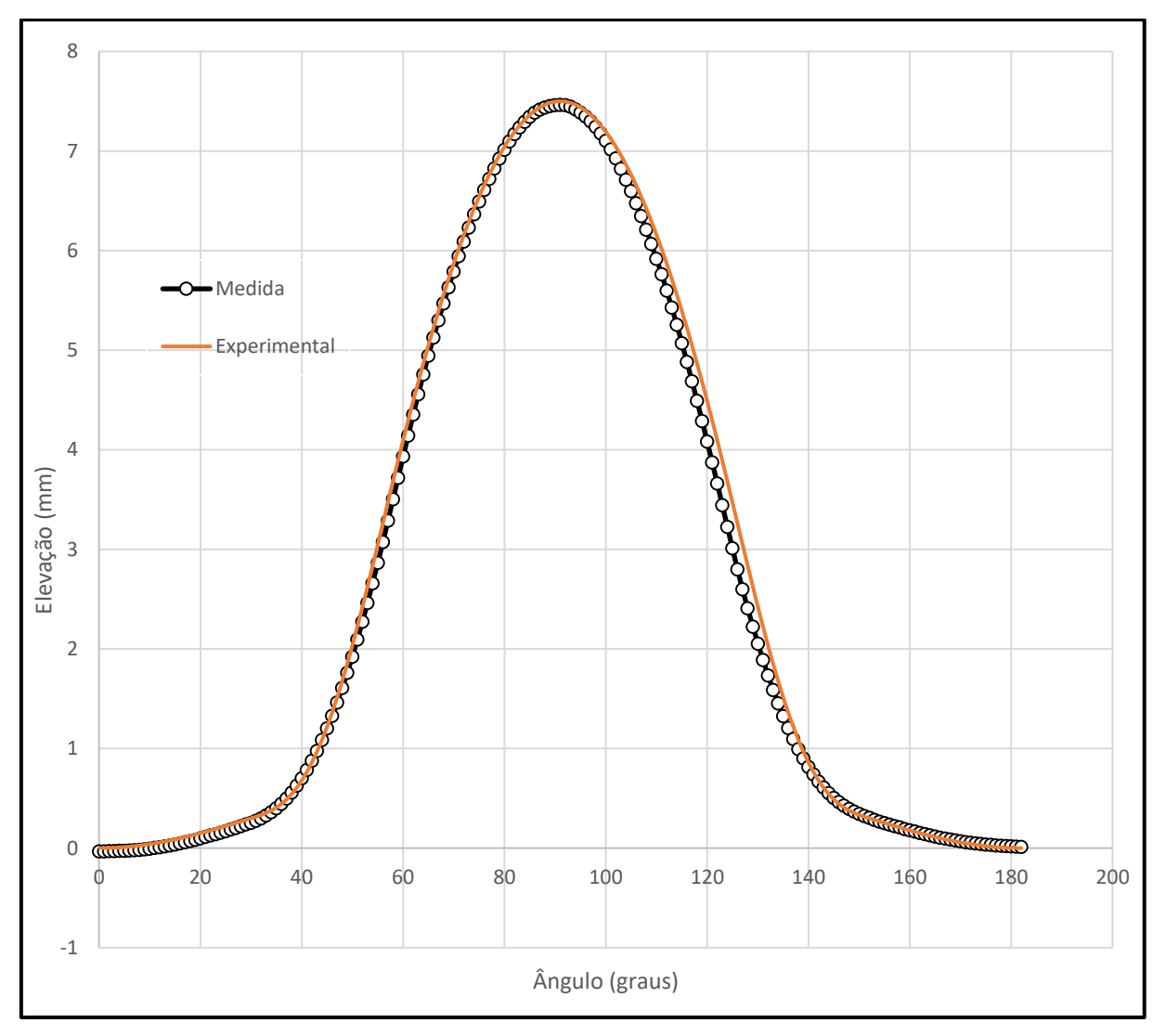

Figura 13 - Gráfico do came original, a partir dos pontos medidos de uma peça física

Conforme Rothbart (2004), os pontos do came são formados por um ângulo (em graus) e sua medida (em milímetros), que correspondem a elevação. As medidas do came começam no ângulo 0º e termina em 180º, com um intervalo de 0,5º entre um ângulo e outro. Os outros 180º graus são de repouso (raio constante).

## <span id="page-31-1"></span>**3.1.3 Modelagem no CAD**

Para realizar as análises, foi necessário modelar o came no *software* de CAD S*olidworks®*. Com os pontos do came original cedidos pela Agrale foi possível, através do CAD, inseri-los em forma de coordenada. Os recursos utilizados no *software* foram, linha tracejada com as coordenadas de cada ponto e uma única linha spline que passa por todos os pontos, conforme Figura 14.

Fonte: Autor (2019)

<span id="page-32-0"></span>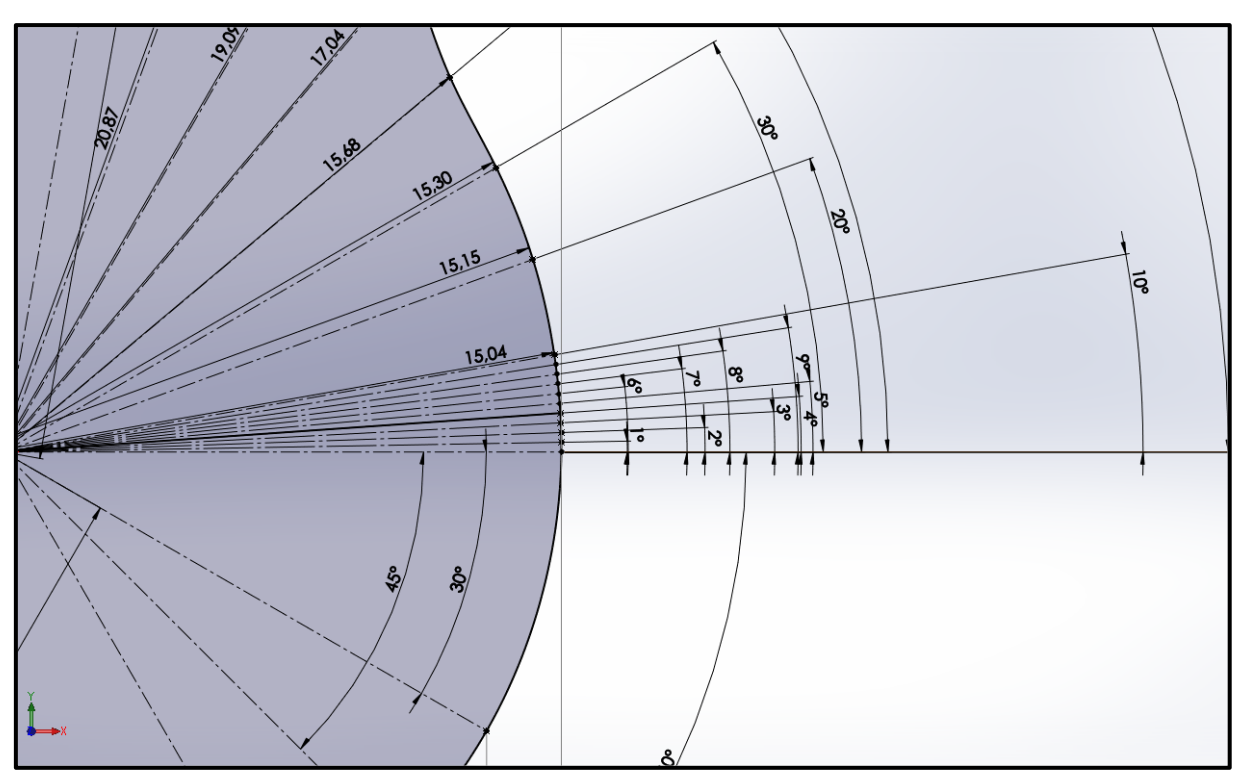

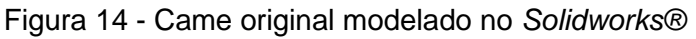

A partir dos pontos do S*olidworks®* e da tabela de pontos da planilha, foi possível modelar o came e o seguidor no *software Adams view®.* Utilizando o recurso de spline foi possível inserir as coordenadas de cada ponto. Com o came e o seguidor modelados, os conectores de deslocamento linear e junta de revolução foram inseridos. Por último, foi aplicado uma rotação no came com a ferramenta de movimento.

Fonte: Autor (2019)

<span id="page-33-0"></span>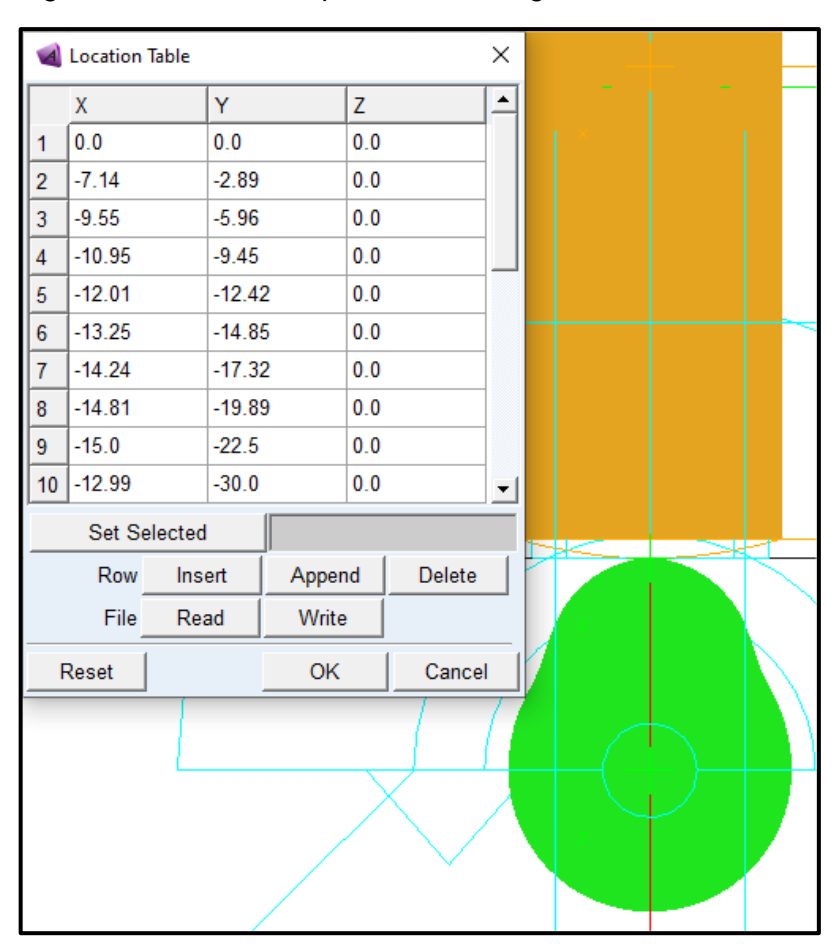

Figura 15 - Tabela de spline e came original no *Adams view®*

Fonte: Autor (2019)

### <span id="page-33-1"></span>**3.1.4 Melhoria do came através das equações**

Com o modelo matemático em mãos foi possível aplicar as equações citadas no Capítulo 2, que são elas: harmônica simples, cicloidal ou polinômio de oitava ordem. Várias combinações de curvas foram feitas no Excel, alterando o início, o meio e o fim e colocando repousos. Para poder analisar a melhor opção de came otimizado, foram feitos vários gráficos das curvas, e todos foram analisados individualmente.

As imagens do Apêndice 1 mostram algumas das propostas feitas pelo autor. Foram analisados o deslocamento, velocidade e principalmente a aceleração. Tal análise teve foco maior em procurar qual gráfico teve as curvas mais suaves na aceleração.

### <span id="page-34-1"></span>**4 RESULTADOS**

<span id="page-34-2"></span>4.1 ADEQUAR AS CURVAS DAS EQUAÇÕES, À CURVA ORIGINAL DO CAME

Após uma análise do arquivo com as coordenadas, foi possível gerar o primeiro gráfico, com o auxílio de uma planilha eletrônica. Cada ponto foi tabulado, e um gráfico foi de dispersão (X Y), foi gerado através do Excel.

<span id="page-34-0"></span>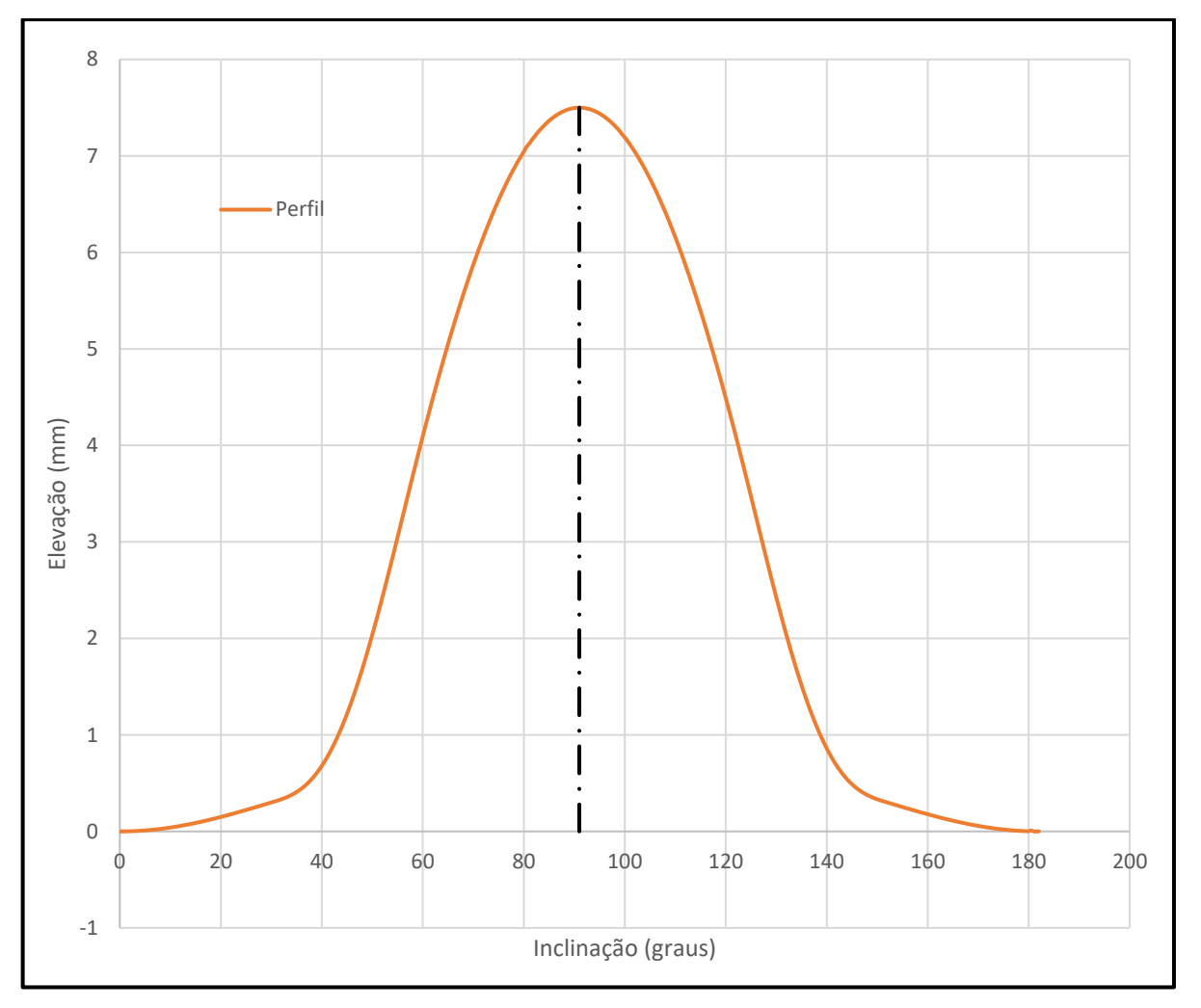

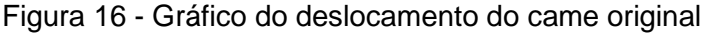

Fonte: Autor (2019)

Após uma análise do gráfico, algumas conclusões foram feitas. O gráfico tem simetria, ou seja, o lado esquerdo da linha de centro (90º) tem vários pontos iguais ao lado direito, porém houve uma diferença irrisória que pode ser observada na tabela de pontos do fabricante. Próximo aos 35º e 155º, uma mudança brusca na curva pode ser notada, indicando uma possível mudança na equação que descreve a curva. Levando isso em consideração, foi possível chegar à conclusão que o perfil do came é descrito por quatro curvas.

Com isso, o próximo passo foi encontrar as equações que mais se adequam ao perfil original do came. Analisando as equações de deslocamento (y), das Figuras 7,8 e 9 do Capítulo 2, e comparando com as quatro curvas do gráfico, foi possível deduzir quais curvas se adequam melhor.

Analisando a primeira parcela da curva, notou-se que as equações C1 e H1 da Figura 17 se assemelham muito, comparando com a curva original. Então, para ter certeza de qual das duas é melhor, os dados de deslocamento e ângulo foram calculados com as equações de deslocamento C1 e H1, gerando pontos, que foram inseridos no mesmo gráfico do perfil original para uma comparação visual. Foram feitos três gráficos, o primeiro de 0º até 30°, o segundo de 0º até 35º, e o terceiro de 0º a 40º, todos contendo a curva original, C1 e H1.

<span id="page-35-0"></span>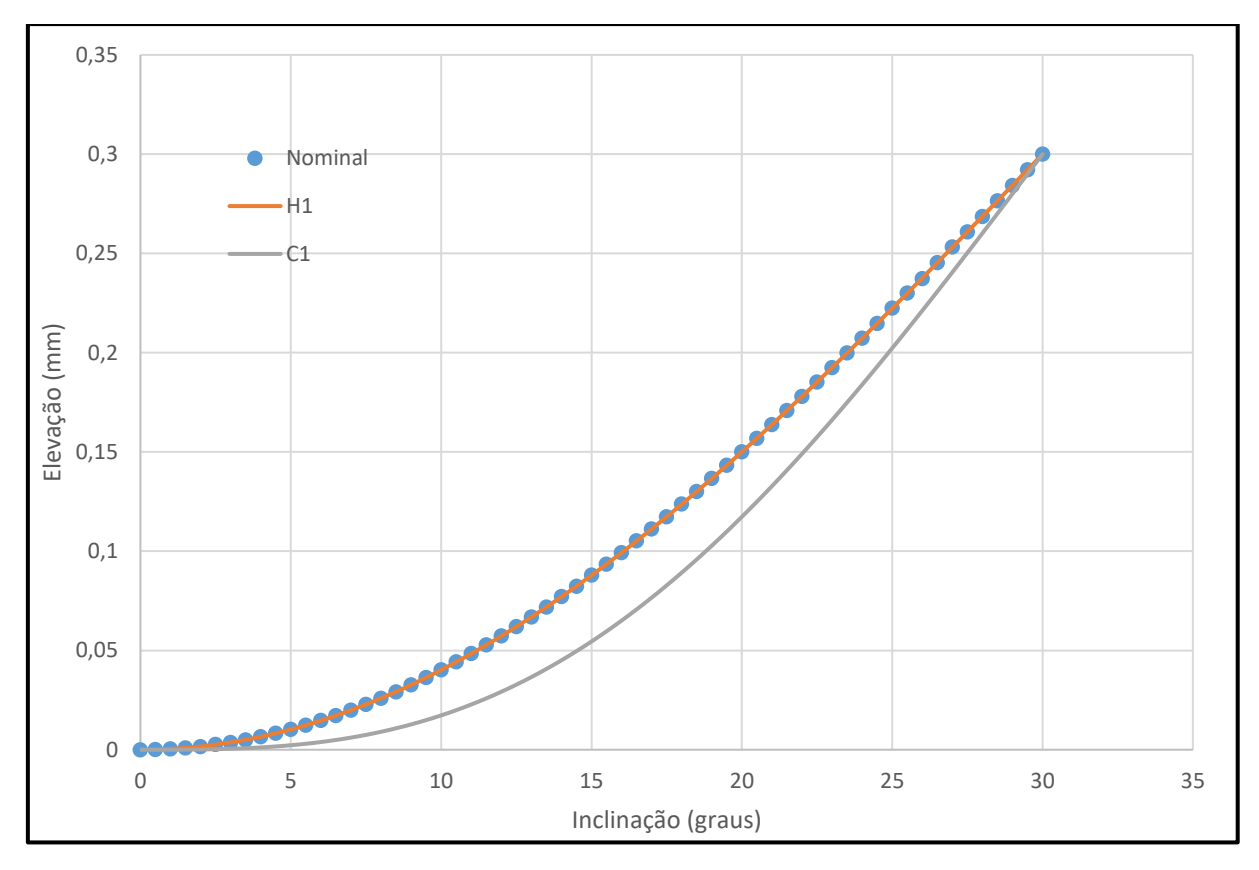

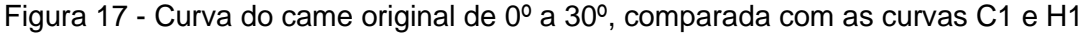

É notável que a equação que mais se aproximou da nominal, foi a H1, de 0º a 30º. Mas para ter certeza, o desvio padrão foi calculado, usando os ponto obtido da cada equação. O resultado do cálculo foi um desvio padrão de 0,000044 para H1 e 0,011976 para C1, provando assim que a C1 é a mais próxima da original.

Fonte: Autor (2019)

Então para próxima análise, foi necessário usar a curva original do came até 90º, e repetir o processo, usando as demais equações.

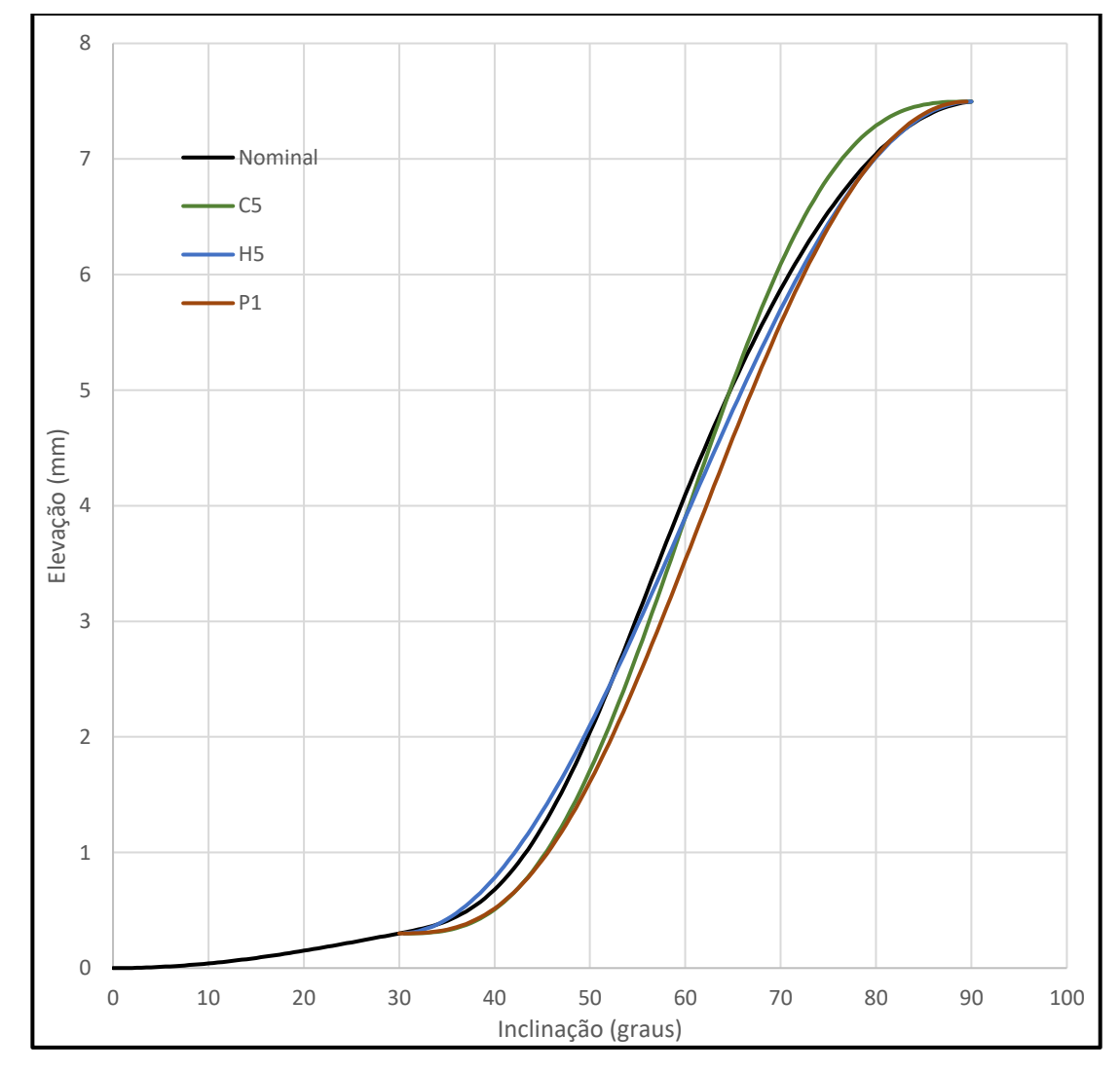

<span id="page-36-0"></span>Figura 18 - Curva do came original de 0º a 30º, comparada com as curvas C5, H5 e P1

Num primeiro momento o gráfico parece poluído e difícil de dizer qual curva se assemelha mais, somente levando aspecto visual em conta. Por isso, mais uma vez, o desvio padrão foi calculado. Tendo como resultado 0,105331 para C5, 0,072832 para H5 e 0,236483 para P1, logo H5 tem o menor erro.

Para construção do restante do gráfico, foi usado uma consideração feita no início, que é fato da curva original ser simétrica. Então, foram pegas as curvas que são simétricas a H1 e H5, que são H6 e H4, assim o gráfico ficou completo.

Fonte: Autor (2019)

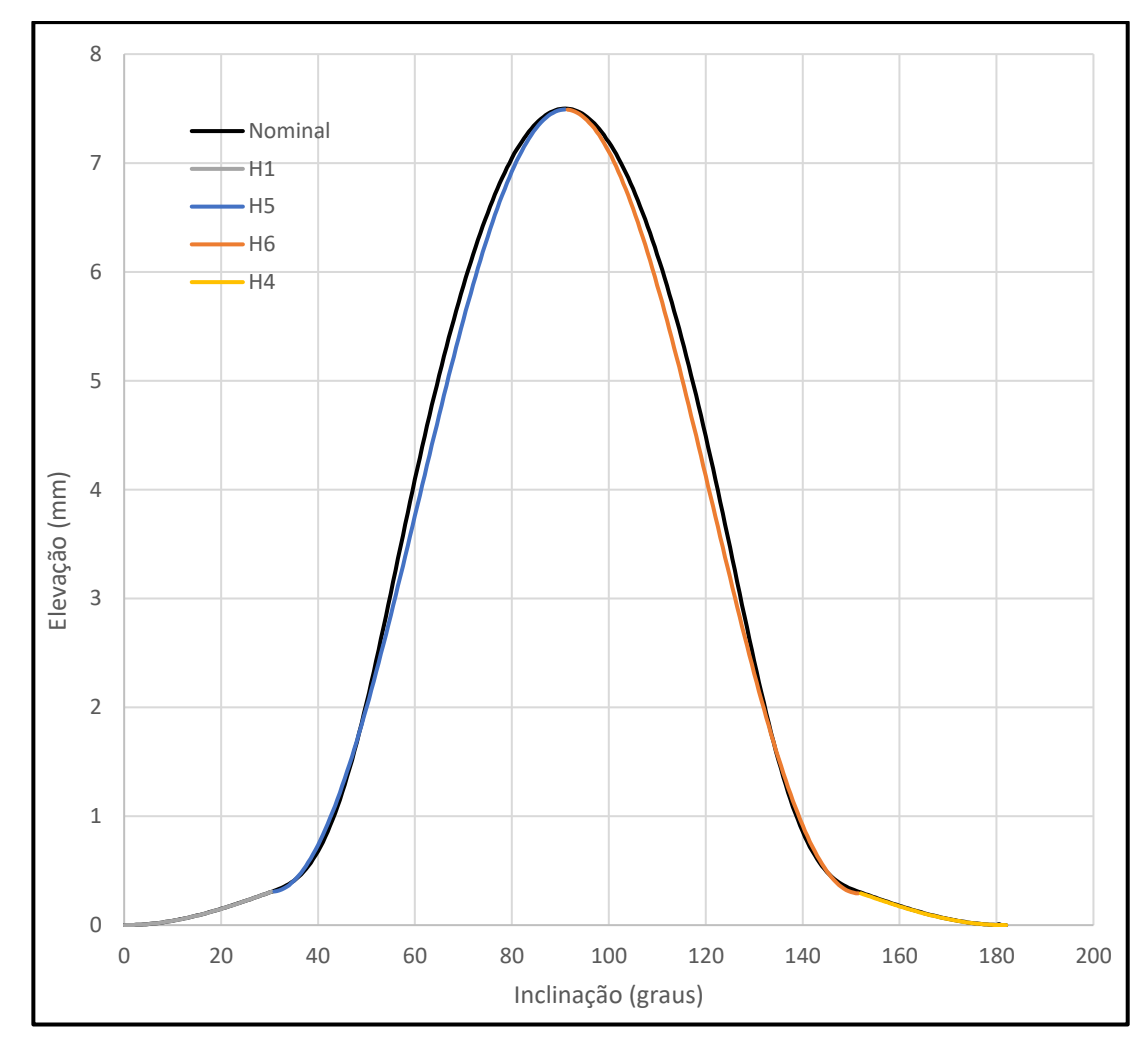

<span id="page-37-0"></span>Figura 19 - Gráfico final da curva do came original, junto com as equações equivalentes

Fonte: Autor (2019)

Conforme Kloomok e Muffley (1979 apud ROTHBARTH,2004), as equações têm três derivadas, a primeira (Figura 20) que equivale a velocidade, a segunda (Figura 21) a aceleração e a terceira ao *jerk* (que não é usado no presente trabalho). Para análise da melhor alternativa de perfil de came, é importante conhecer as duas. Por isso ambas foram traçadas da mesma maneira que as curvas de deslocamento, mas, usando as derivadas primeira e segunda das equações H1, H5, H6 e H4, que estão descritas na Figuras 8.

<span id="page-38-0"></span>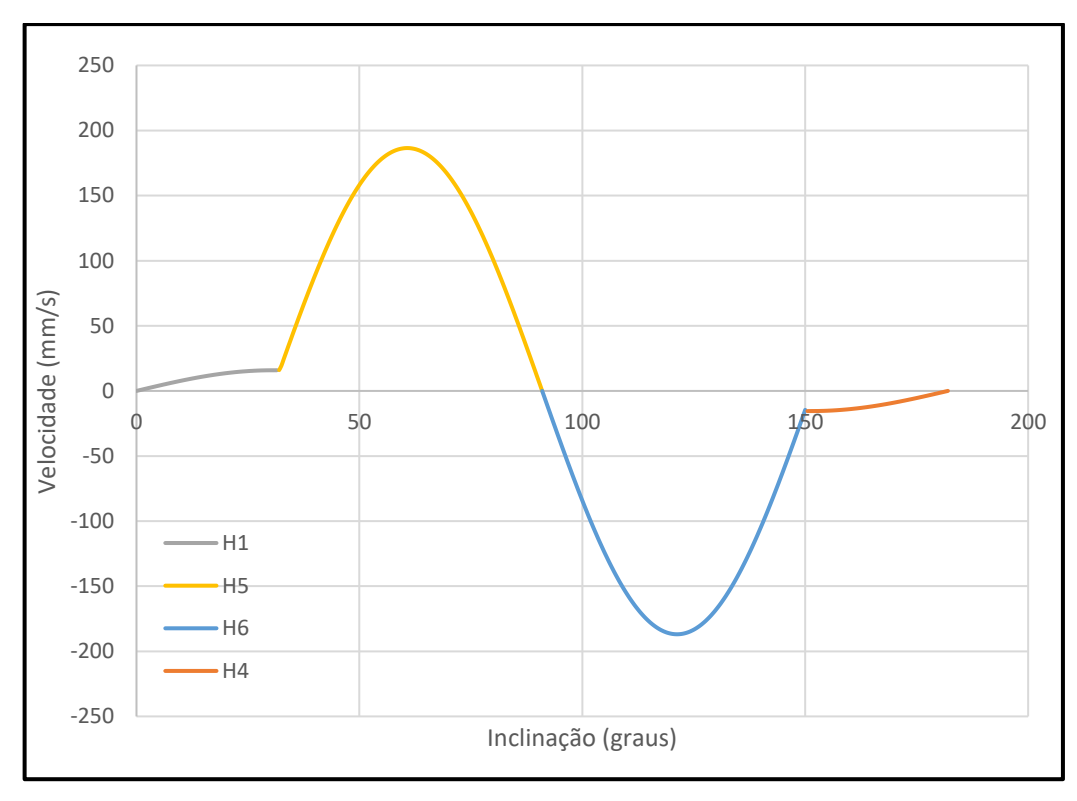

Figura 20 - Gráfico de velocidade do came original

Fonte: Autor (2019)

<span id="page-38-1"></span>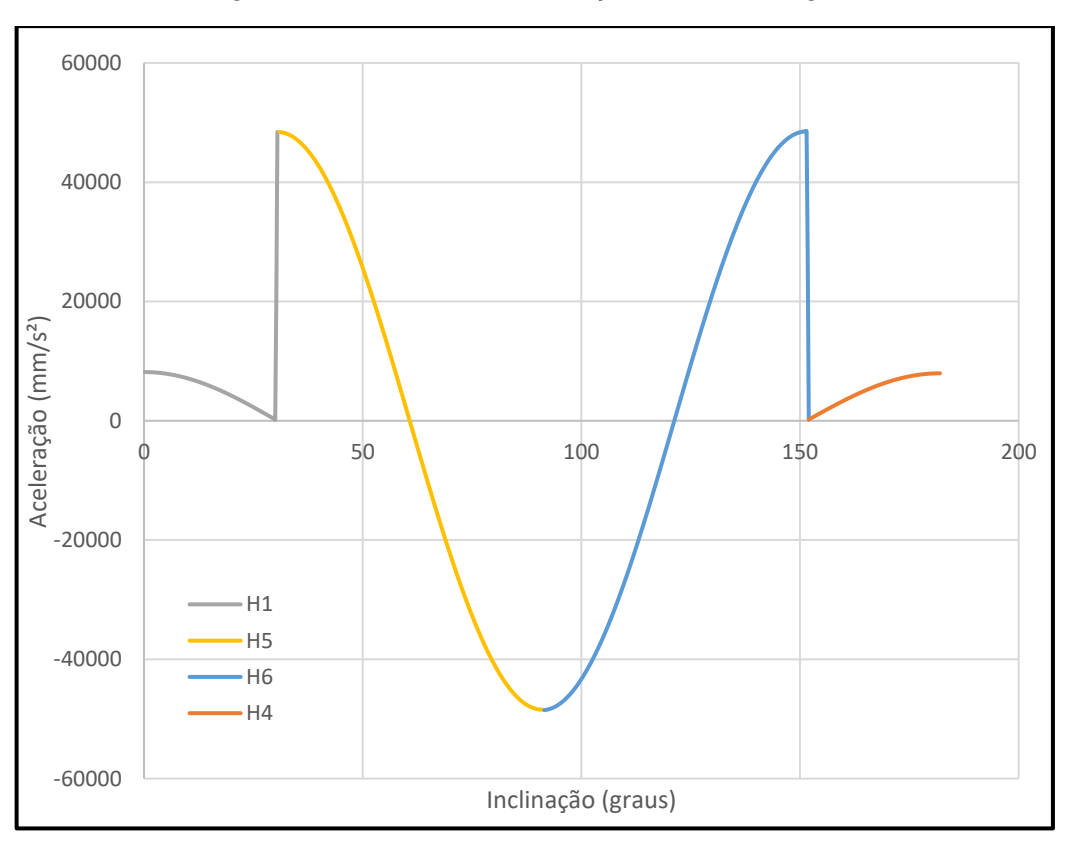

Figura 21 - Gráfico de aceleração do came original

Fonte: Autor (2019)

#### <span id="page-39-0"></span>4.2 SIMULAÇÃO DO CAME, NO SOFTWARE *SOLIDWORKS®* e *ADAMS VIEW®*

Com o auxílio do recurso *Motion Study*, foi possível simular o movimento dos modelos proposto e original. O recurso *Motion Study*, que é um *Add-in* e precisou ser habilitado, para poder mostrar os gráficos desejados. Com todos os recursos prontos no *software*, foi feita uma montagem com os cames e o modelo do seguidor original, cedido pela Agrale. Além da montagem, as referências foram importantes para manter a precisão dos resultados, por isso o cuidado de alinhar o came e o seguidor no mesmo eixo. Também foi necessário usar o recurso especial de montagem chamado "came", que o próprio *software* oferece. Feito isso, a próxima etapa são os parâmetros de rotação e definir o material do came/seguidor, assim como o tipo de contato. Após o *software* finalizar os testes, os gráficos de deslocamento, velocidade e aceleração foram extraídos.

Já o *Adams view®*, após ter o came e seguidor modelados, o próximo passo foi definir a rotação que o came irá girar e o tempo que ele será analisado. Também é necessário criar um ponto que movimente junto com o contato came-seguidor. O tempo definido foi o suficiente para que o came dê uma volta completa. Com isso foi possível partir para etapa de criação de gráficos a partir do ponto criado.

#### <span id="page-39-1"></span>4.3 GRÁFICOS DO CAME ORIGINAL OBTIDOS PELO *SOLIDWORKS®*

Conforme análise realizada no Capítulo 3, foi possível obter os gráficos de deslocamento, velocidade e aceleração do came original, com auxílio de planilhas eletrônicas. Porém para validar os dados, o came e o seguidor foram modelados nos *softwares*. Através dos recursos de análise, foi possível obter os gráficos de deslocamento, velocidade e aceleração.

Por convenção do *Solidworks®*, os gráficos foram plotados no quadrante negativo do plano cartesiano, o eixo Y está em segundos ao invés de graus e o ponto analisado é o contato entre came e seguidor. Os testes foram feitos com uma rotação de 3000 rpm em ambos os *softwares*.

Os picos de aceleração que ocorrem na Figura 24, são resultantes da transição do regime de repouso (raio constante), para a inclinação do came. Como o came original é formado por quatro curvas, seu número de picos e vales, aumentam proporcionalmente.

Comparando os gráficos abaixo obtidos pelo *Solidworks®,* do came original, com os gráficos do came original obtidos por Excel, foi possível afirmar que o *software* ofereceu resultados confiáveis, comparado aos resultados calculados.

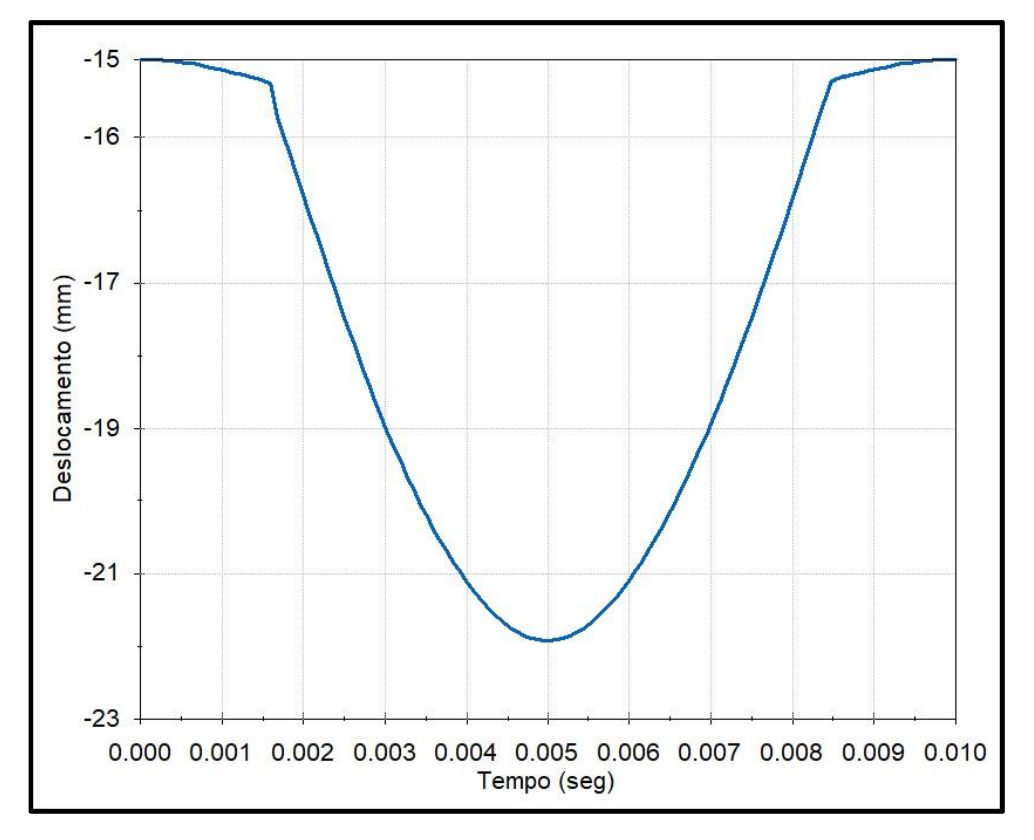

<span id="page-40-0"></span>Figura 22 - Gráfico do deslocamento do came original, obtida pelo *Solidworks*®

Fonte: Autor (2019)

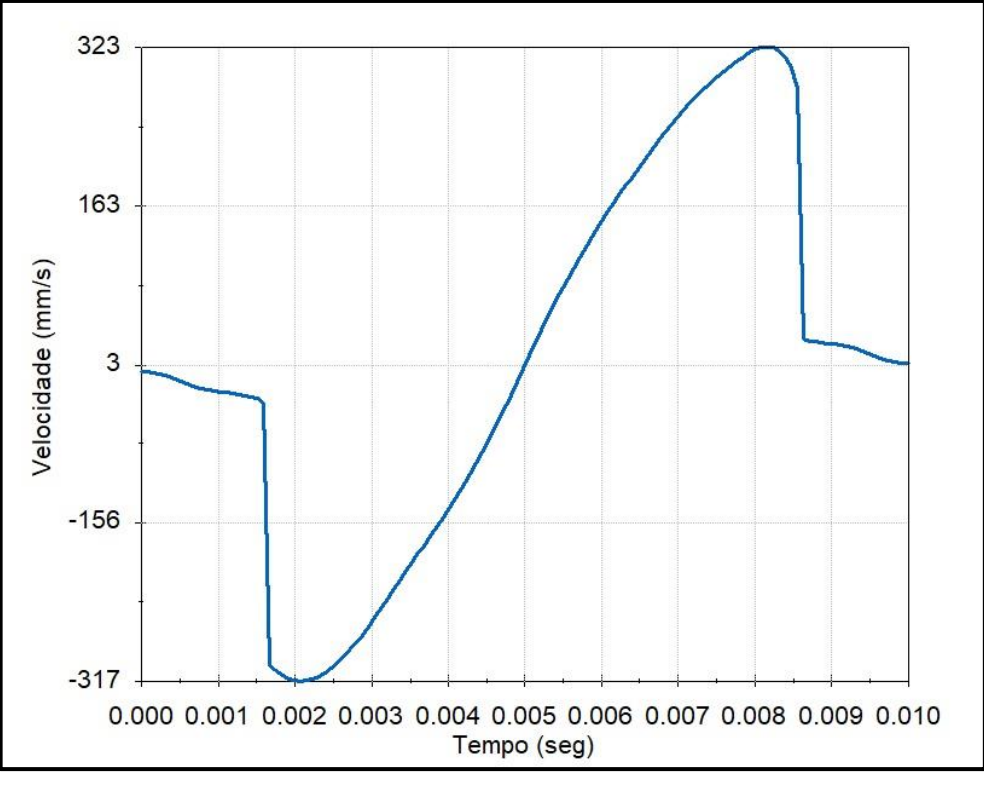

<span id="page-40-1"></span>Figura 23 - Gráfico da velocidade do came original, obtida pelo Solidworks*®*

Fonte: Autor (2019)

<span id="page-41-0"></span>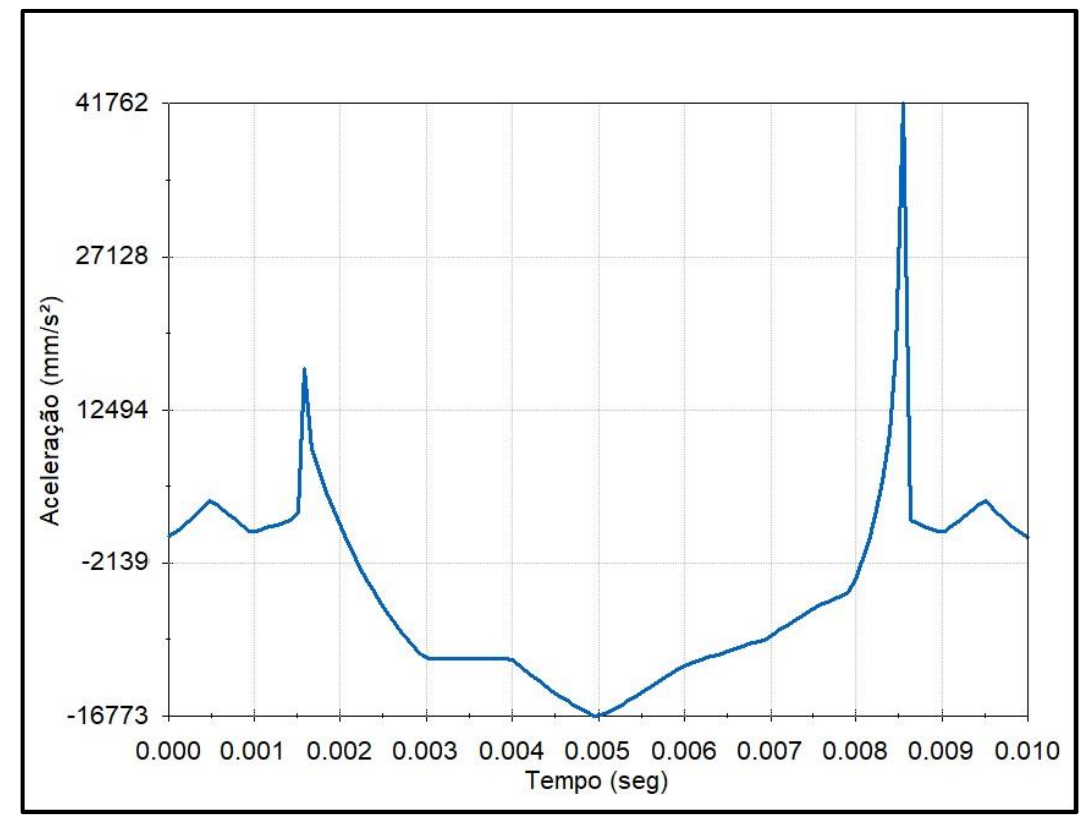

Figura 24 - Gráfico da aceleração do came original, obtida pelo Solidworks*®*

### <span id="page-41-1"></span>4.4 GRÁFICOS DO CAME ORIGINAL OBTIDOS PELO *ADAMS VIEW®*

O *Adams view®* oferece ferramentas de análise similares com o Solidworks*®*, porém realizando os testes, foi possível notar alguns valores de picos de velocidade e aceleração diferentes. Os gráficos de deslocamento, velocidade e aceleração ficaram muito similares aos da planilha eletrônica e do Solidworks*®.* É notável que, em se tratando da aceleração, os dois *softwares* se assemelham no formato final do gráfico e nos pontos máximos.

Fonte: Autor (2019)

<span id="page-42-0"></span>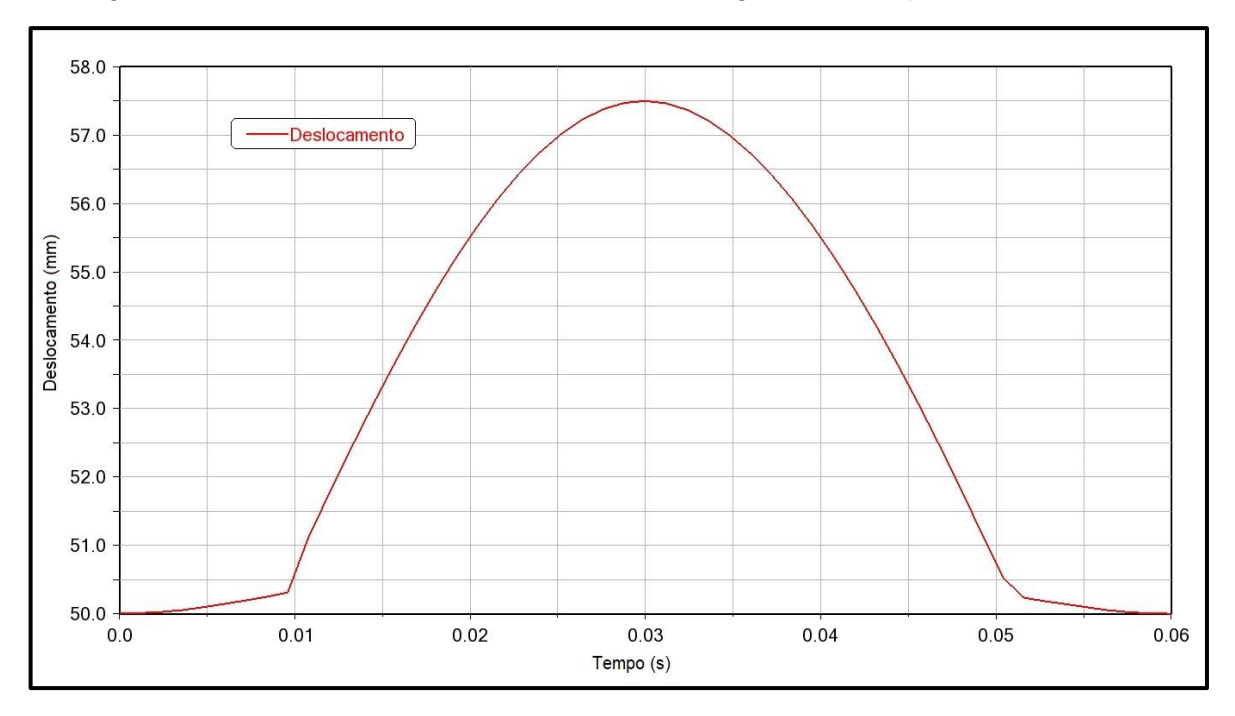

Figura 25 - Gráficos de deslocamento do came original obtidos pelo *Adams View®*

Fonte: Autor (2019)

<span id="page-42-1"></span>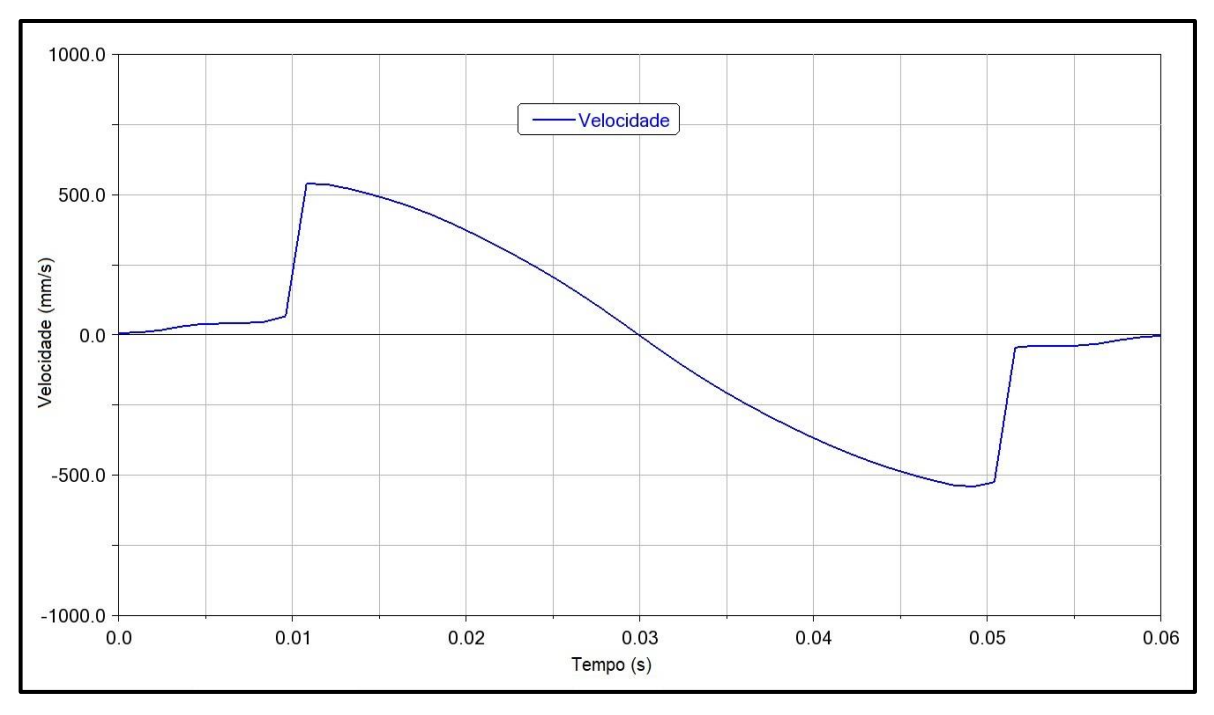

Figura 26 - Gráficos de velocidade do came original obtidos pelo *Adams View®*

Fonte: Autor (2019)

<span id="page-43-0"></span>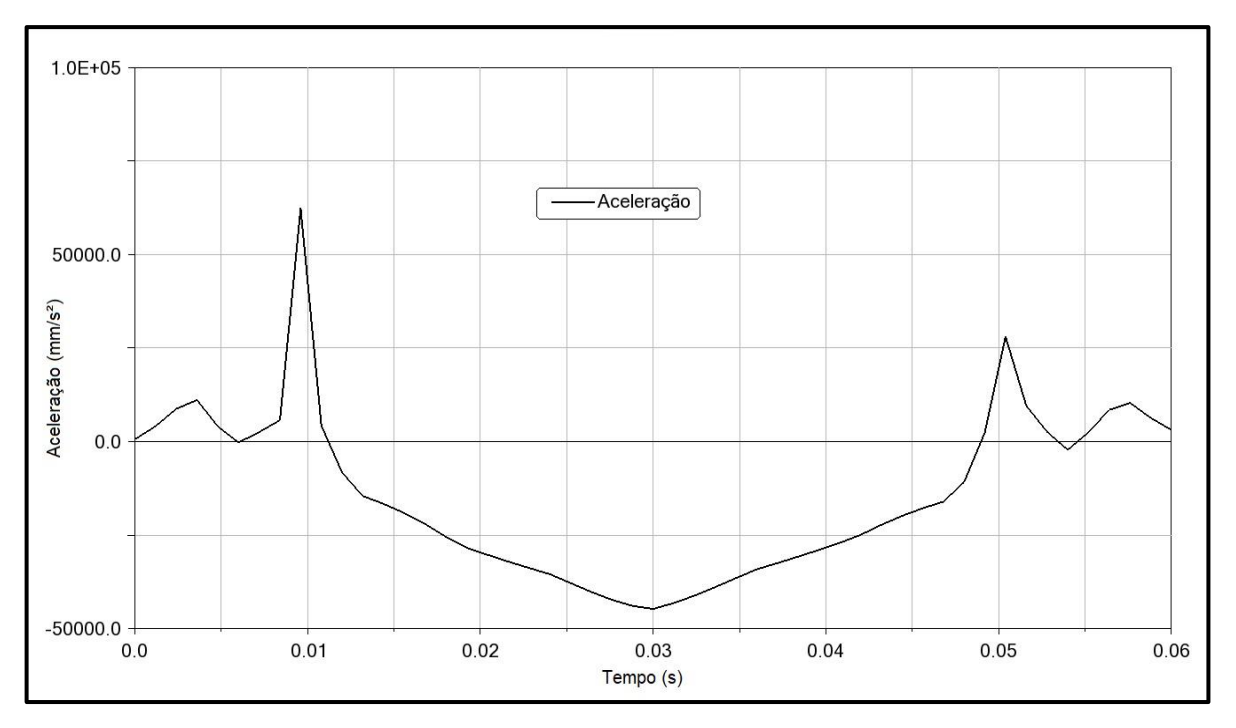

Figura 27 - Gráficos de aceleração do came original obtidos pelo *Adams View®*

Fonte: Autor (2019)

### <span id="page-43-1"></span>4.5 PROPOSTA DE MELHORIA DO CAME

A equação que teve a aceleração mais suavizada, foi a polinomial de oitava. É possível perceber sua mudança de comportamento nos gráficos das Figuras 28,29 e 30, que comparam came original e came otimizado. Em todos os gráficos, as equações foram sobrepostas, ou seja, as harmônicas da curva original, estão junto com as polinomiais propostas.

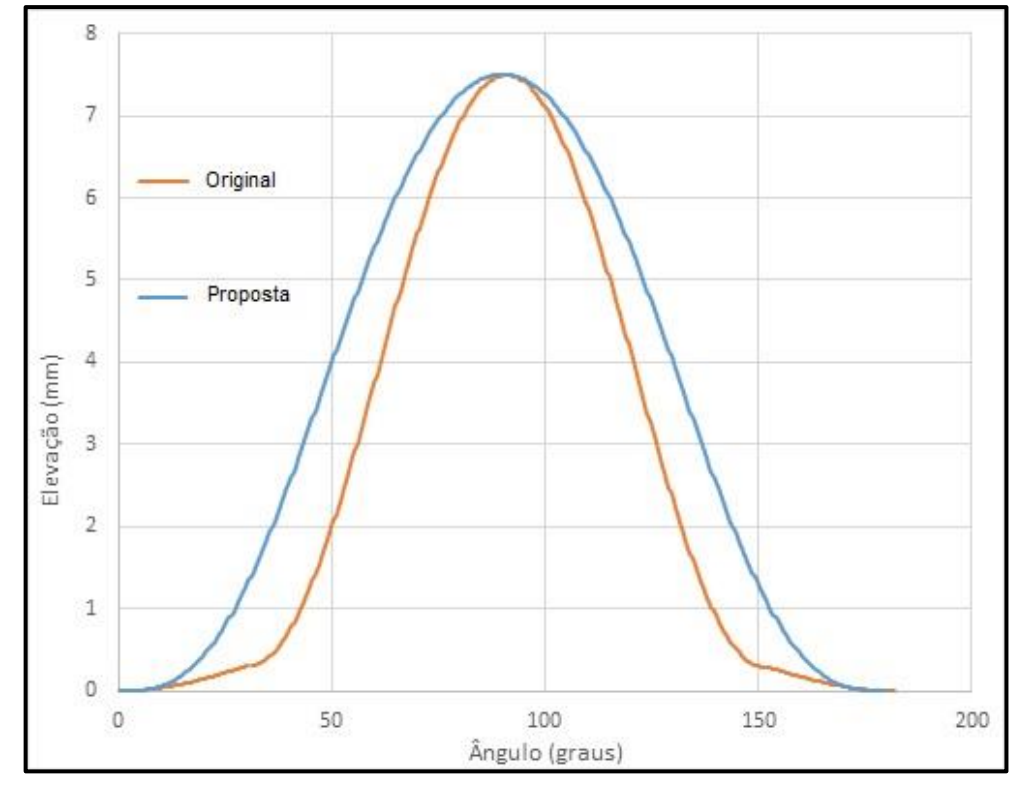

<span id="page-44-0"></span>Figura 28 - Gráfico do deslocamento, com base nas equações, e a curva proposta

Fonte: Autor (2019)

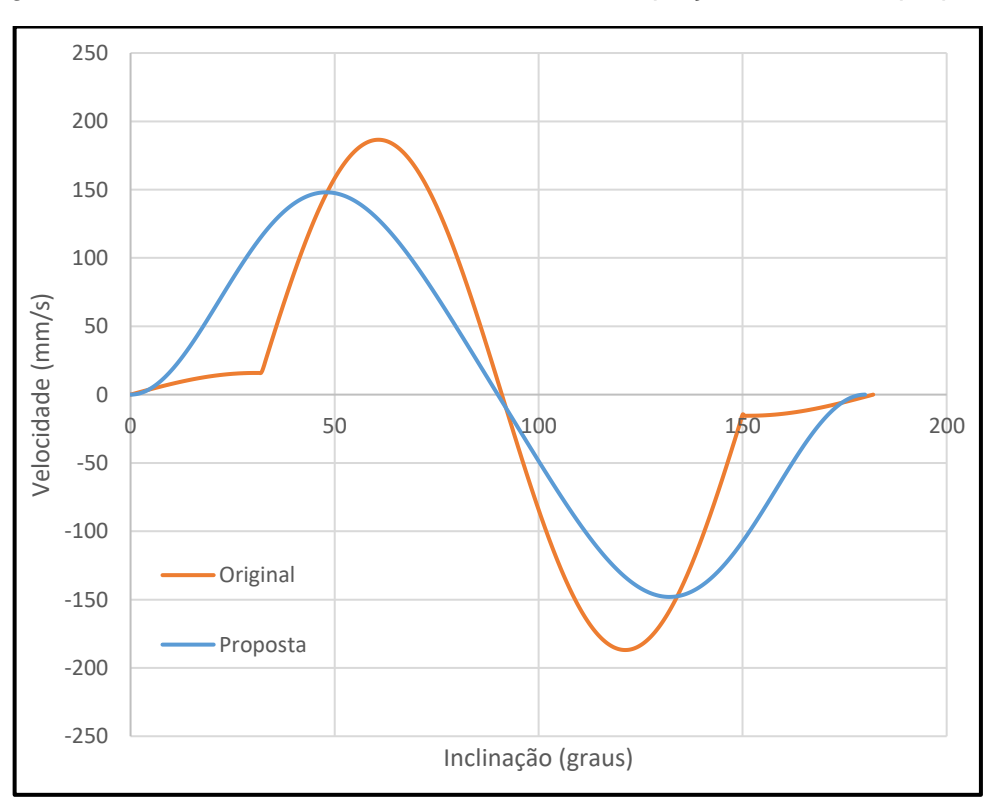

<span id="page-44-1"></span>Figura 29 - Gráfico da velocidade, com base nas equações, e a curva proposta

Fonte: Autor (2019)

<span id="page-45-0"></span>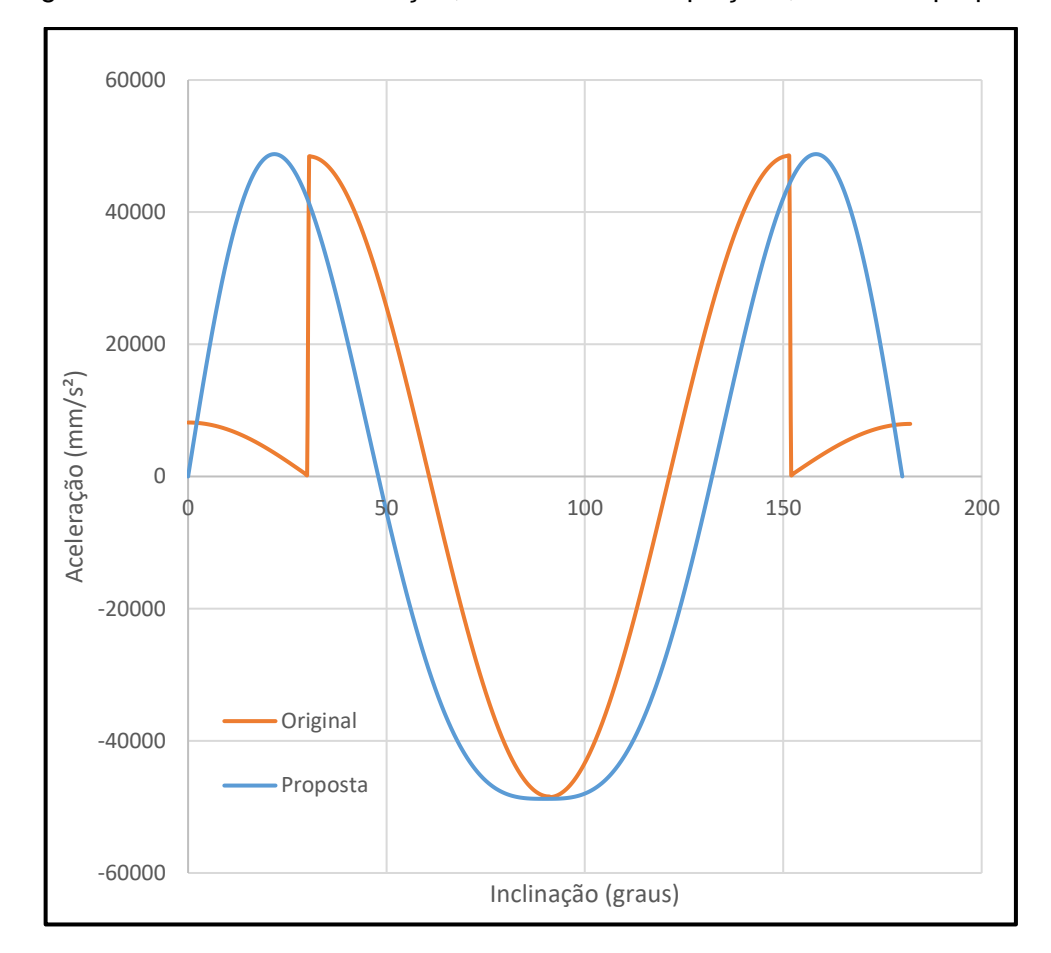

Figura 30 - Gráfico da aceleração, com base nas equações, e a curva proposta

É notável que na última imagem, há uma mudança significativa na aceleração. As curvas polinomiais de oitava P1 e P2, tem transições mais suaves de aceleração que as harmônicas do came original. As descontinuidades que ocorrem na H1 para H5 e H6 para H4, são conhecidas como aceleração instantânea, e são prejudiciais para o conjunto de comando de válvula. A utilização das curvas polinomiais de oitava, permitem uma excelente opção de melhoria, já que sua transição é mais suave e contínua.

Após a análise dos gráficos sobrepostos na planilha eletrônica, a proposta de came foi modelada nos *softwares* de simulação conforme o item 3.1.3 e os ensaios foram refeitos conforme o item 4.2, com as coordenadas da tabela do came proposto.

Analisando abaixo os gráficos do *software*, foi possível perceber uma grande semelhança no deslocamento e na velocidade, e uma sutil diferença nos valores de pico da aceleração.

Foi construído um outro gráfico (figura 34) com os pontos exportados do *Solidworks*®, comparando as duas acelerações, com intuito de localizar distúrbios na aceleração.

Fonte: Autor (2019)

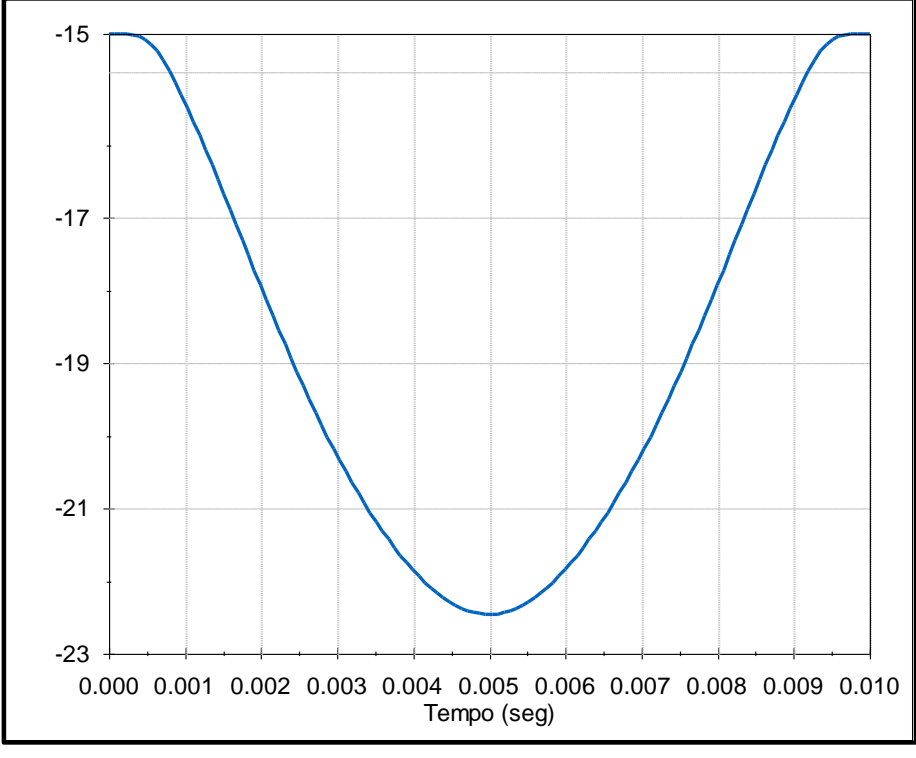

<span id="page-46-0"></span>Figura 31 - Gráfico do deslocamento do came proposto, obtida pelo *Solidworks®*

Fonte: Autor (2019)

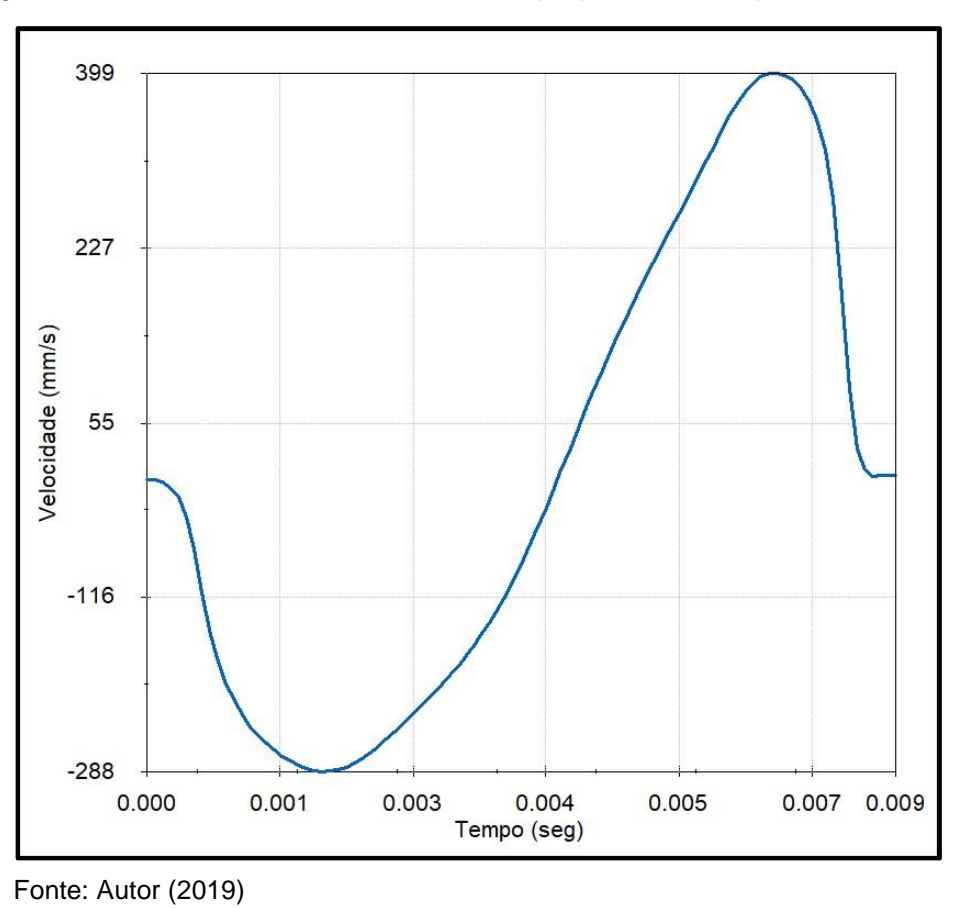

<span id="page-46-1"></span>Figura 32 - Gráfico da velocidade do came proposto, obtida pelo *Solidworks®*

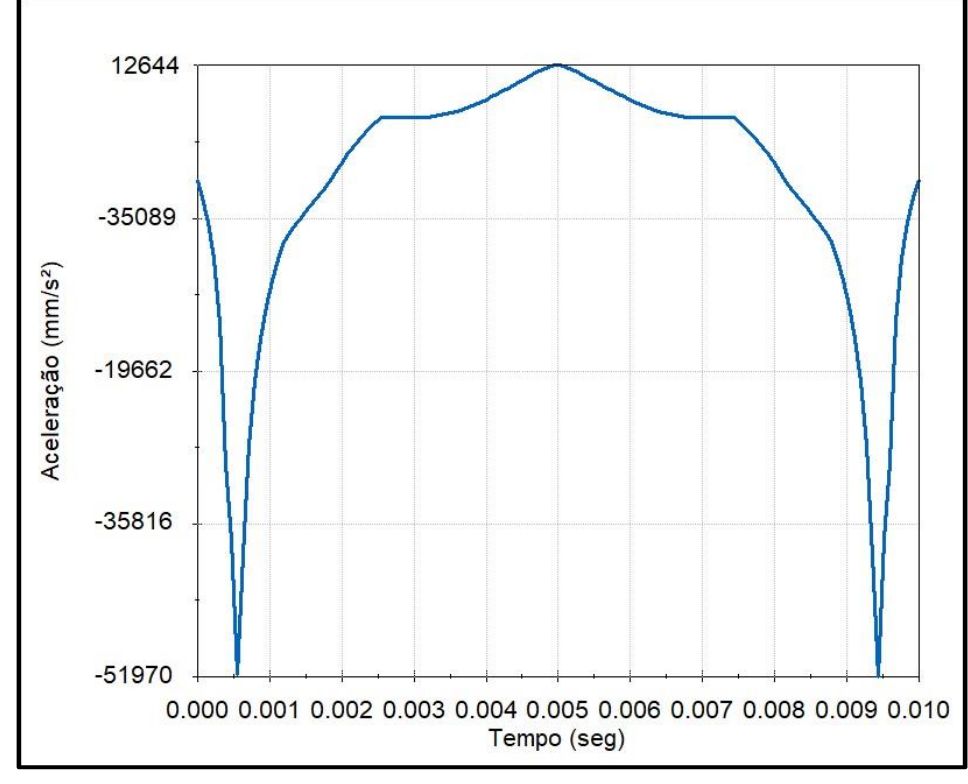

<span id="page-47-0"></span>Figura 33 - Gráfico da aceleração do came proposto, obtida pelo *Solidworks®*

Fonte: Autor (2019)

<span id="page-47-1"></span>Figura 34 - Comparação das acelerações obtidas pelo solidworks, do came proposto e do original plotadas em um único gráfico

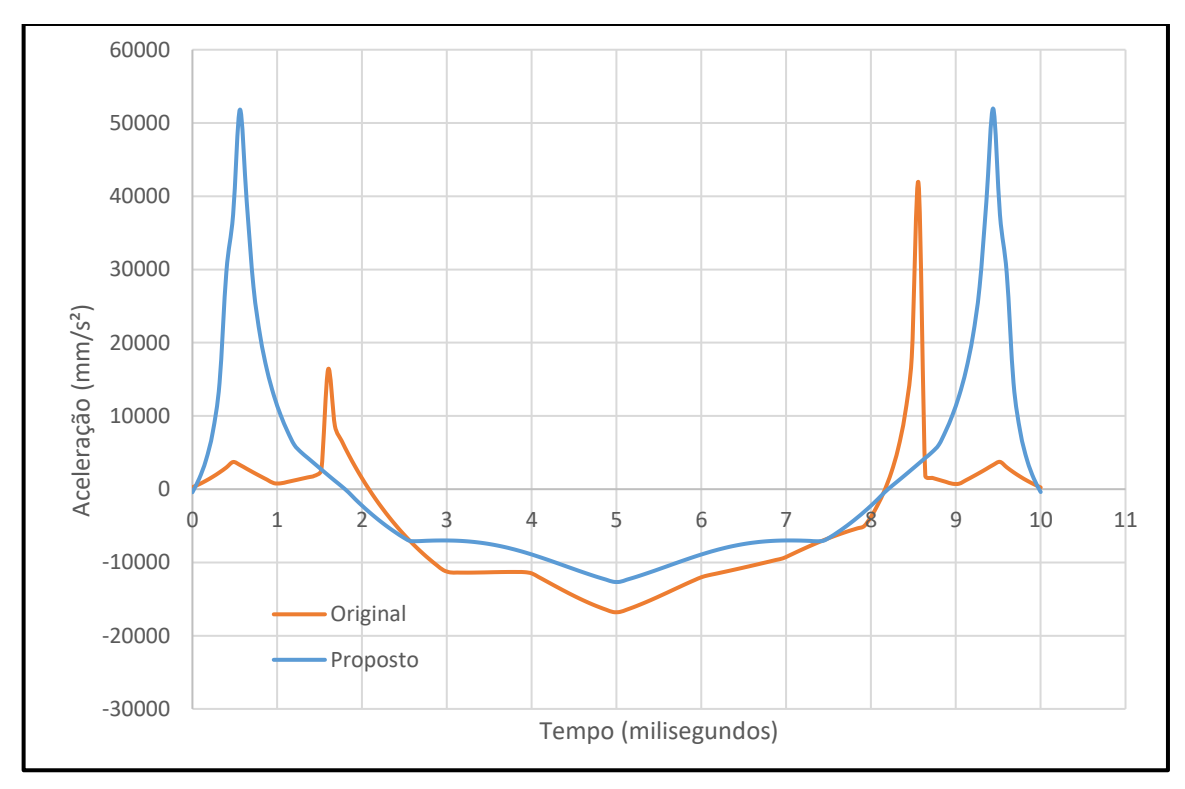

Fonte: Autor (2019)

Nos gráficos das figuras 35,36 e 37, foi possível notar pequenos picos de aceleração na curva do came original, enquanto o came proposto apresenta dois picos grandes, porém homogêneos.

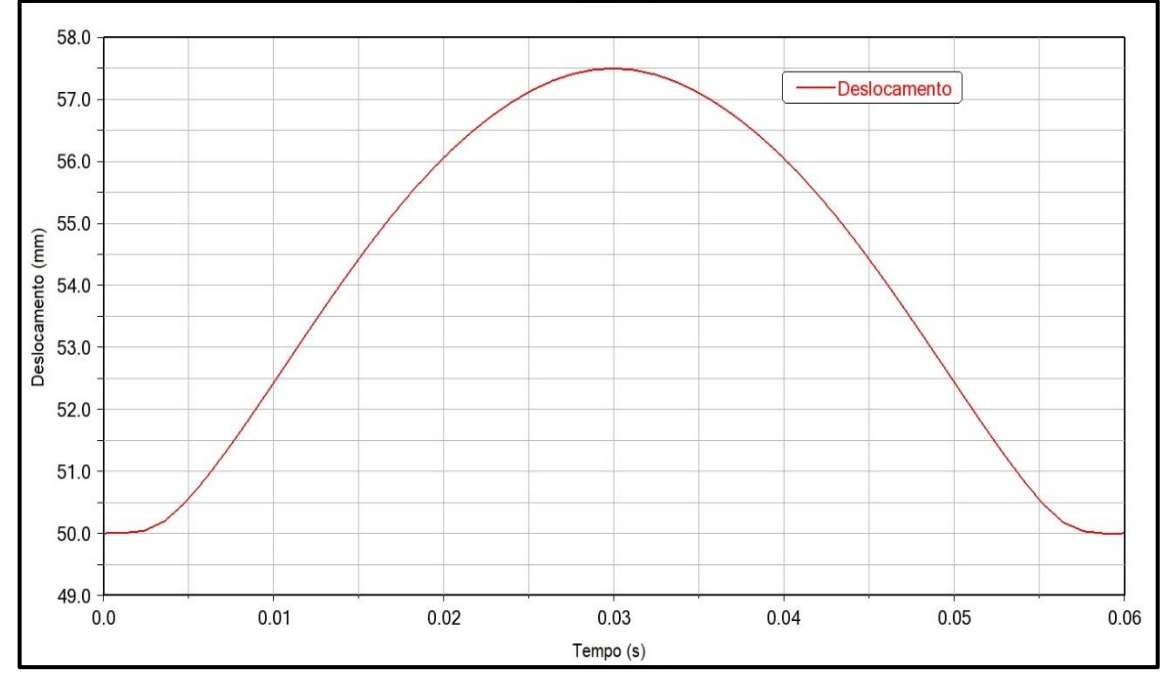

<span id="page-48-0"></span>Figura 35 - Gráficos de deslocamento do came proposto obtidos pelo *Adams View®*

<span id="page-48-1"></span>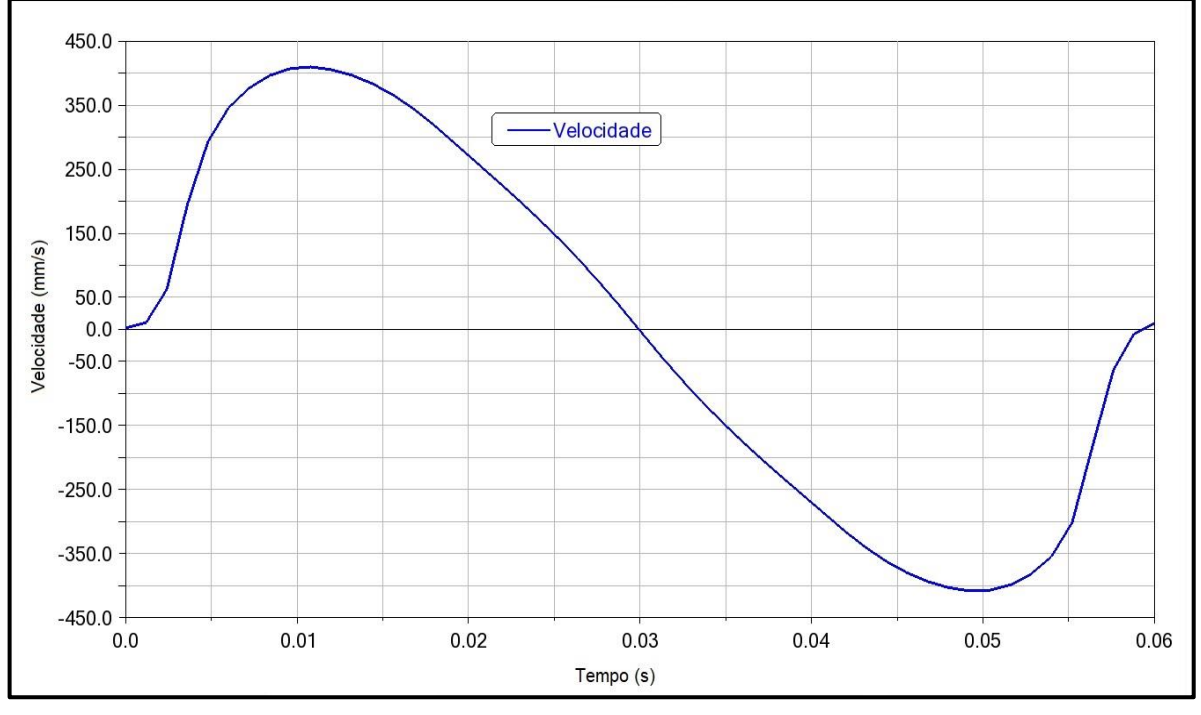

Figura 36 - Gráficos de velocidade do came proposto obtidos pelo *Adams View®*

Fonte: Autor (2019)

Fonte: Autor (2019)

<span id="page-49-0"></span>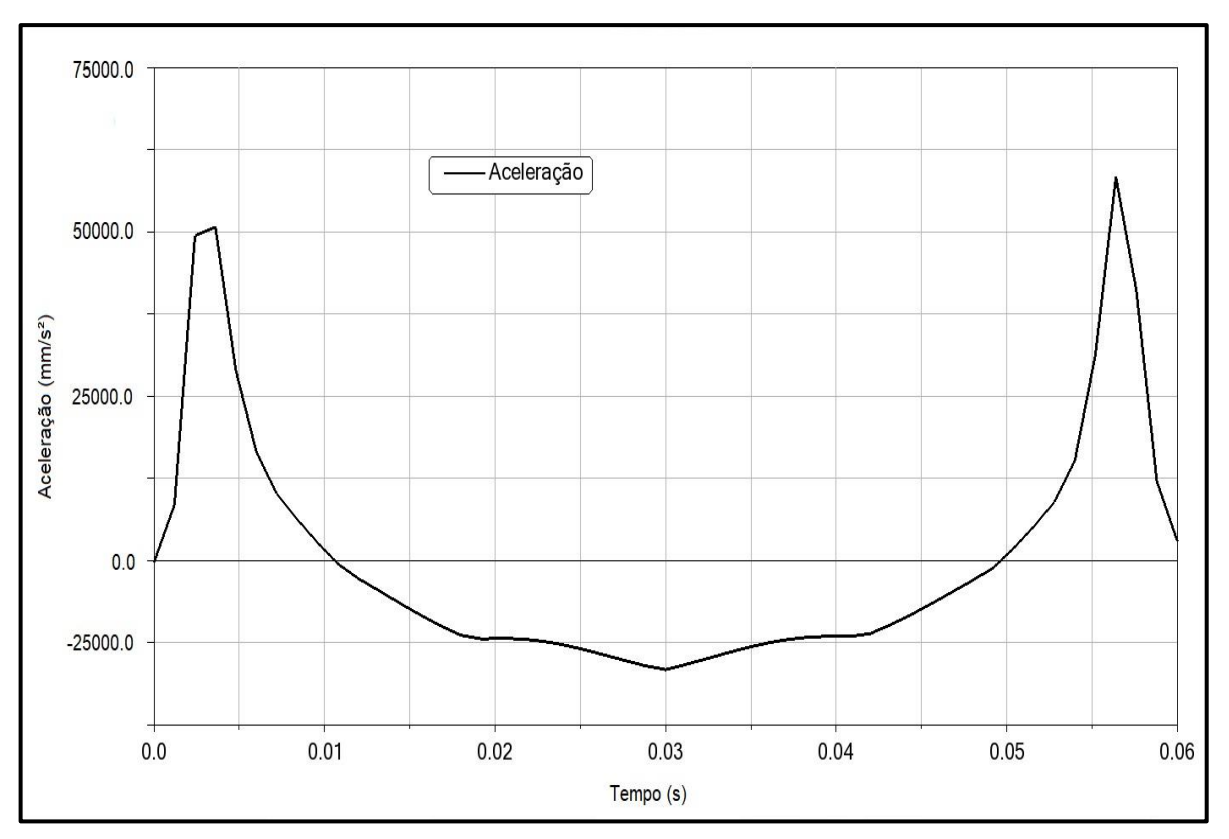

Figura 37 - Gráficos de aceleração do came proposto obtidos pelo *Adams View®*

Fonte: Autor (2019)

## <span id="page-50-0"></span>**5 CONCLUSÃO**

Através deste trabalho foi possível aplicar o conhecimento adquirido ao longo do curso de engenharia em um problema prático.

Ao longo do processo de desenvolvimento do trabalho, foram aprendidas várias lições a respeito do comportamento do comando de válvula original do motor Agrale M93, isso ajudou a desenvolver um came que levasse o autor até o modelo final proposto. Com base na literatura, foi possível observar a ênfase dos autores sobre os efeitos negativos que os picos de aceleração podem ocasionar no comando de válvulas. Os gráficos obtidos nas planilhas eletrônicas contemplam a análise ao determinar os melhores ajustes de equações, para otimizar o came. Após análise de todas as planilhas com inúmeras variações, foi possível selecionar a proposta final com base na curva de aceleração e deslocamento. No came original há dois picos menores e dois maiores de aceleração, que são prejudiciais à estrutura do comando de válvulas. A proposta de perfil de came contemplou uma transição mais suave do perfil de deslocamento e da curva de aceleração de uma curva para a outra, tanto na planilha de cálculo quanto na análise pelos *softwares*, atenuando assim os efeitos negativos que o came original tem. O modelo de came proposto tem a vantagem de proporcionar uma geometria de transição mais suave sobre o original, e consequentemente uma melhor funcionalidade operacional.

Para trabalhos futuros, propõem-se a simulação do came utilizando softwares que permitam extrair dados de torque, potência e consumo do motor juntamente com o presente trabalho, que fez a análise com base nas curvas de deslocamento, velocidade e aceleração. Também é interessante a análise dinâmica do came, para se ter noção das forças de reação, vibrações, bem como previsão da vida útil do componente. Uma análise experimental entre o came original e proposto é importante para verificar os efeitos do aprimoramento do came nas curvas de performance do motor.

# **REFERÊNCIAS**

<span id="page-51-0"></span>QUEIROS DE MELO, Francisco. **Dinâmica dos Cames.** Guimarães. Portugal, 2008

BRUNETTI, F. **Motores de Combustão Interna.** São Paulo: Edgar Blücher Ltda, 2012.

NORTON, Robert L. **Cinemática e Dinâmica dos mecanismos.** AMGH, São Paulo, 2010

GIACOSA, Dante. **Motori Endotermici.** 15. ed. Milano: Hoelpi, 2000.

ROTHBART, Harold A. **Cam design handbook.** Mc-graw hill, Nova Jersey, 2004

DEMEC. **Curvas de elevação**. Disponível em <<http://mecanismos.net.br/cames-introducao/> > Acesso em 04/04/2019

ANDREATTA, Éderson Cláudio. **Simulação do Mecanismo de Acionamento de Válvulas de um Motor Diesel.** 2010. Dissertação (Mestrado profissional em Engenharia Mecânica)- Universidade estadual de Campinas, Campinas, 2009

RESENDE, Tiago Alceu Coelho. **Estudo da dinâmica das válvulas e desempenho dos coletores de admissão e de escape de um motor de combustão interna de ignição por centelha.** 2017. Dissertação (Pós-graduação em Engenharia da Energia)-Universidade federal de São João Delrei, São João Delrei, 2017

GONÇALVES, Luis Augusto Martin. **Compensação dinâmica em cames.** 2007. (Tese de pós-doutorado em Engenharia Mecânica) -Universidade de São Paulo, São Paulo, 2007

NAYAK, Nagaraj, LAKSHMINARAYANAN, P.A, GAJENDRA BABU, M.K, DANI, A.D. **Predictions of cam follower wear in diesel engines.** Science direct, New Delhi,2004

**Lintec motores**. Disponível em < [www.lintecmotores.com.br/produtos/motores/linha-agrale](http://www.lintecmotores.com.br/produtos/motores/linha-agrale) > Acesso em 12/06/2019

# <span id="page-52-0"></span>**APÊNDICE A – GRÁFICOS DE DESLOCAMENTO, VELOCIDADE E ACELERAÇÃO PROPOSTOS, DO PERFIL DE CAME**

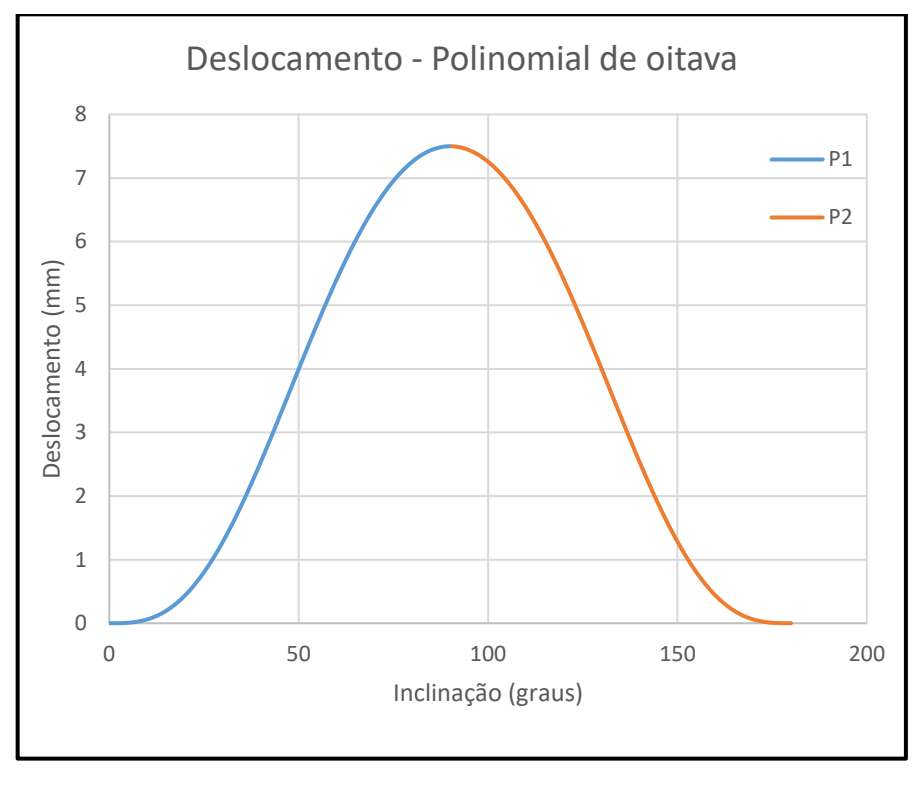

Fonte: Autor (2019)

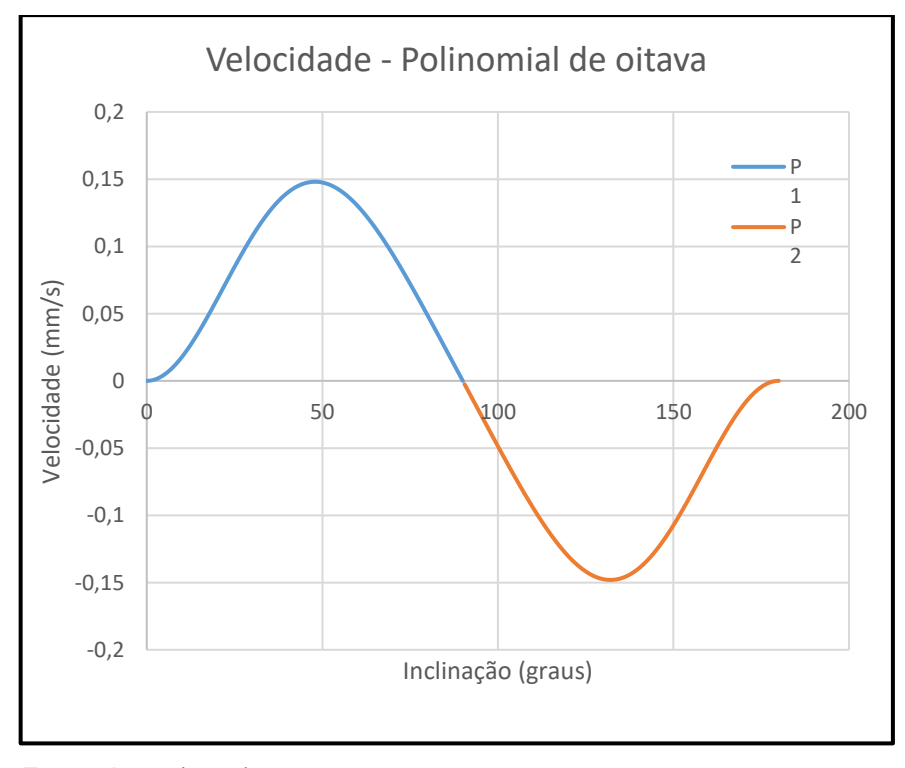

Fonte: Autor (2019)

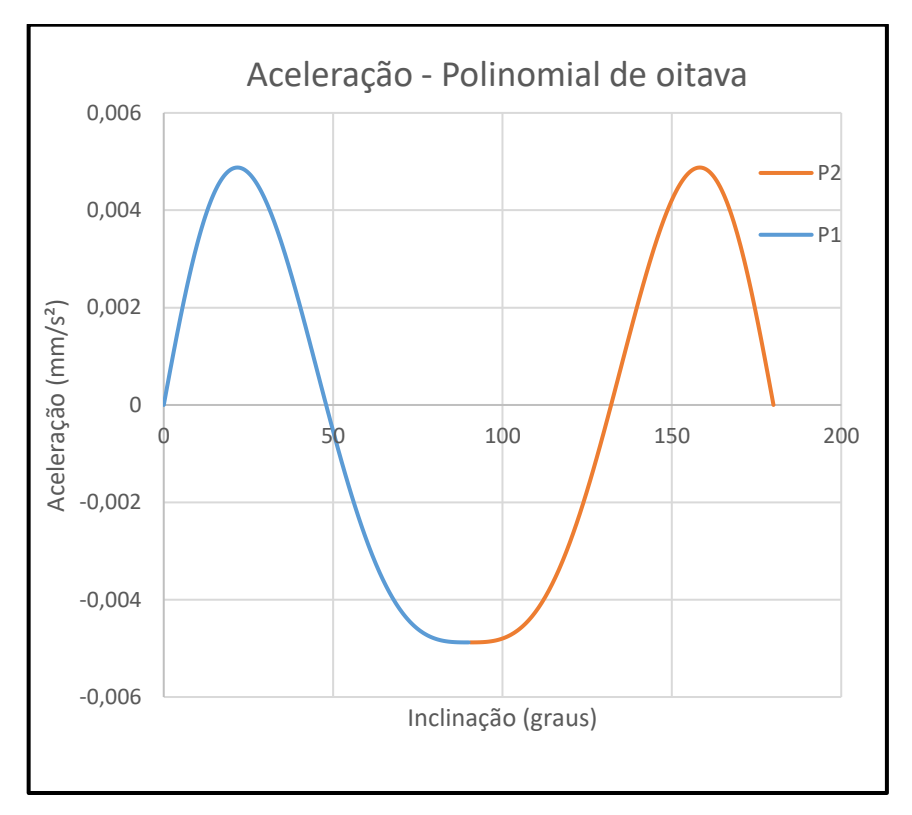

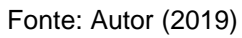

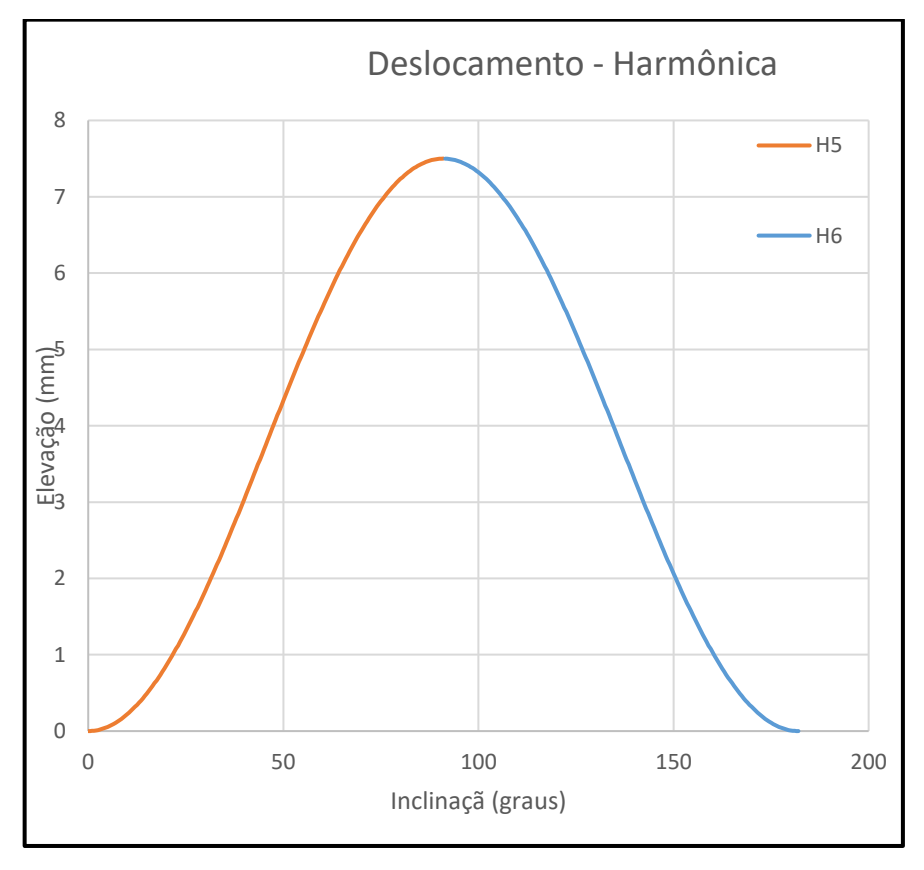

Fonte: Autor (2019)

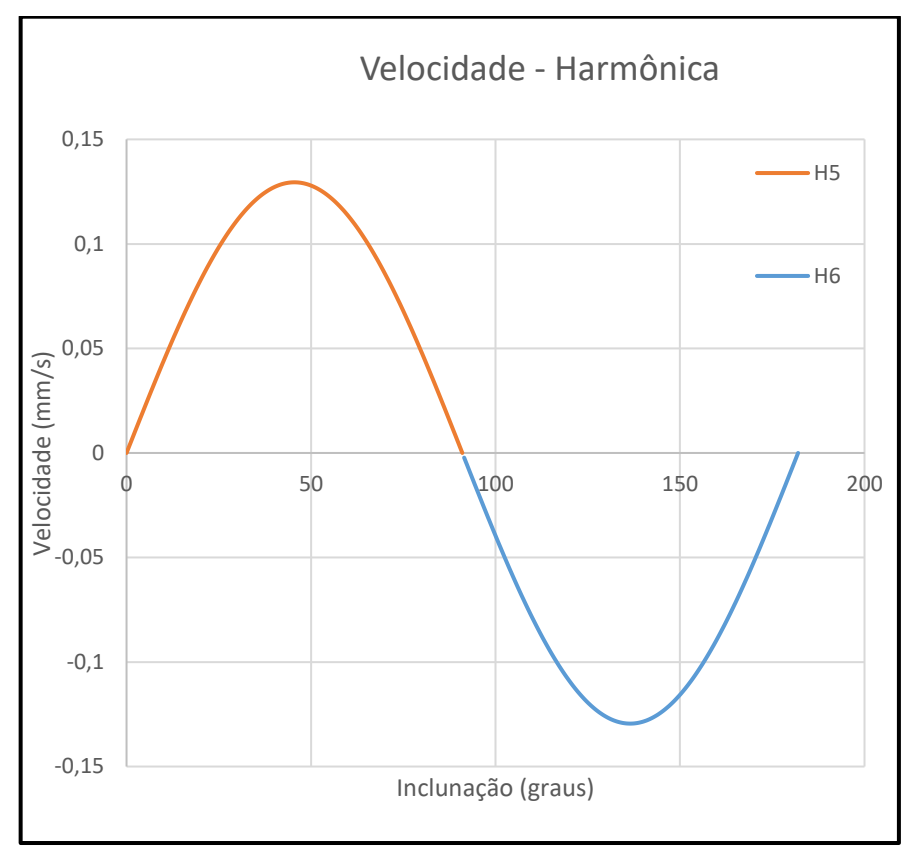

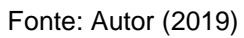

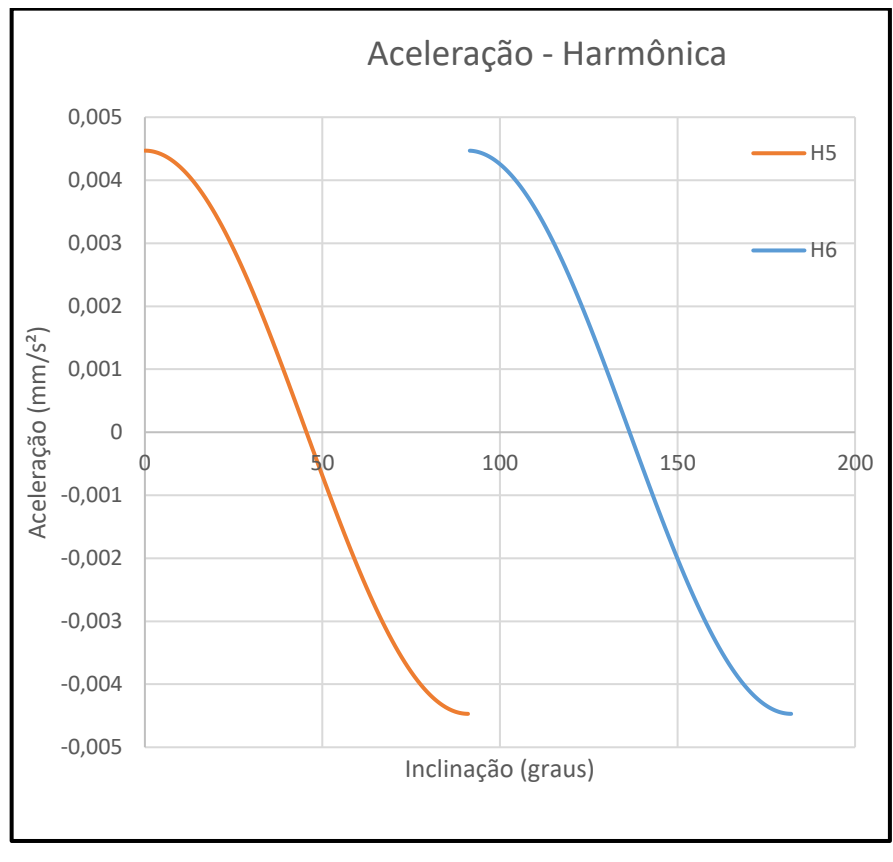

Fonte: Autor (2019)

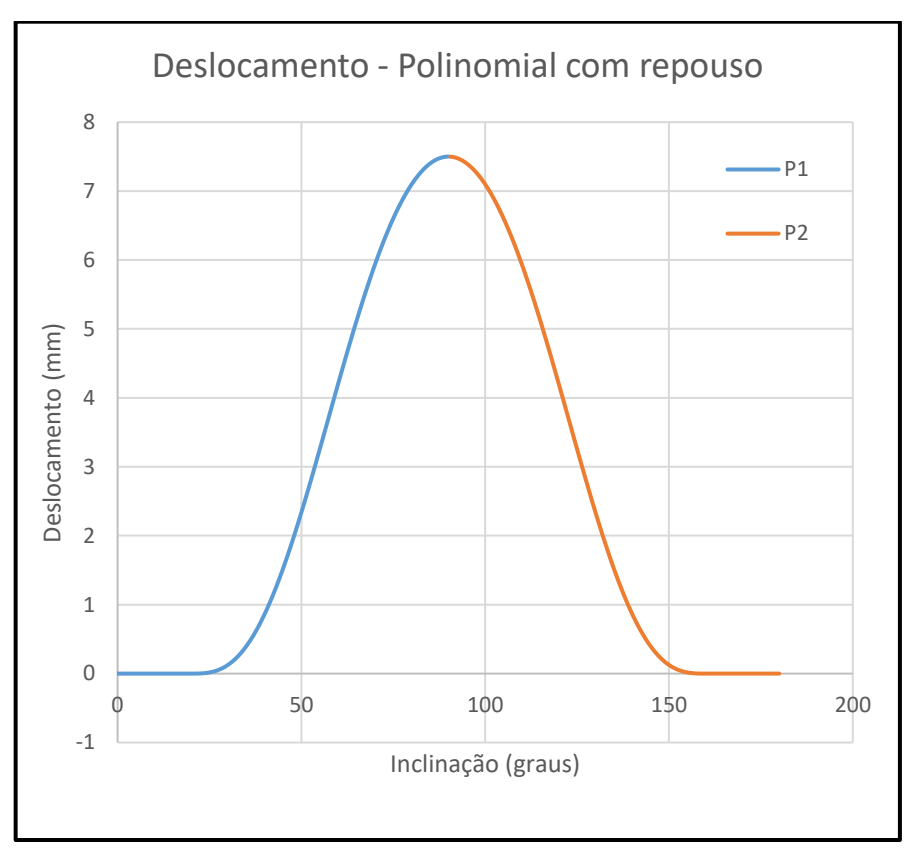

Fonte: Autor (2019)

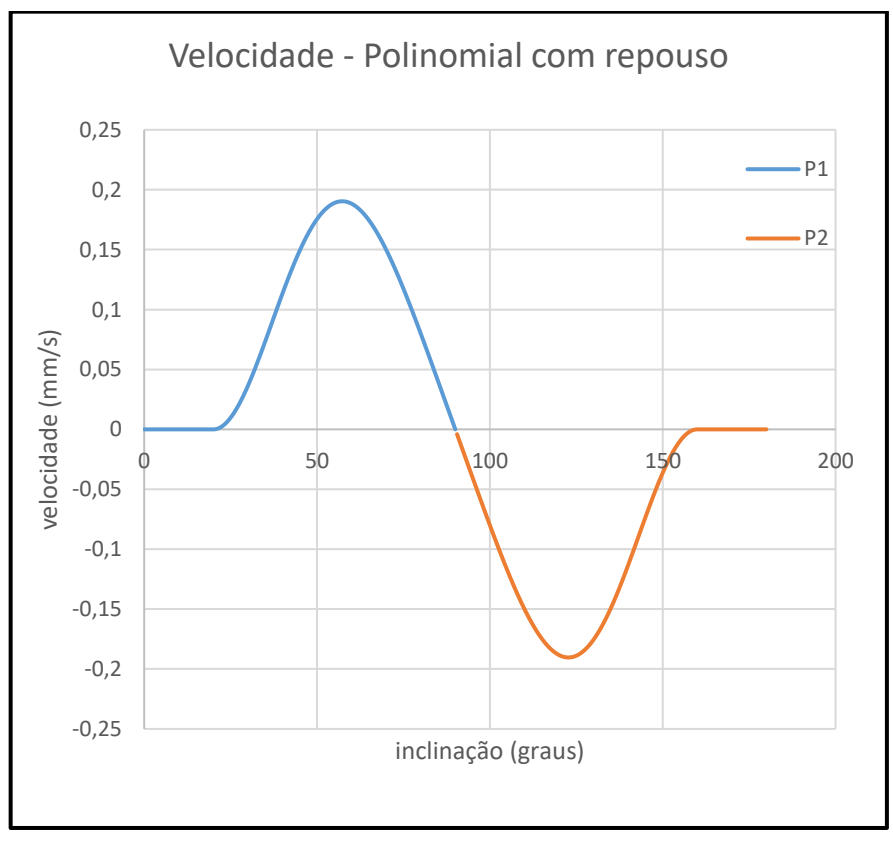

Fonte: Autor (2019)

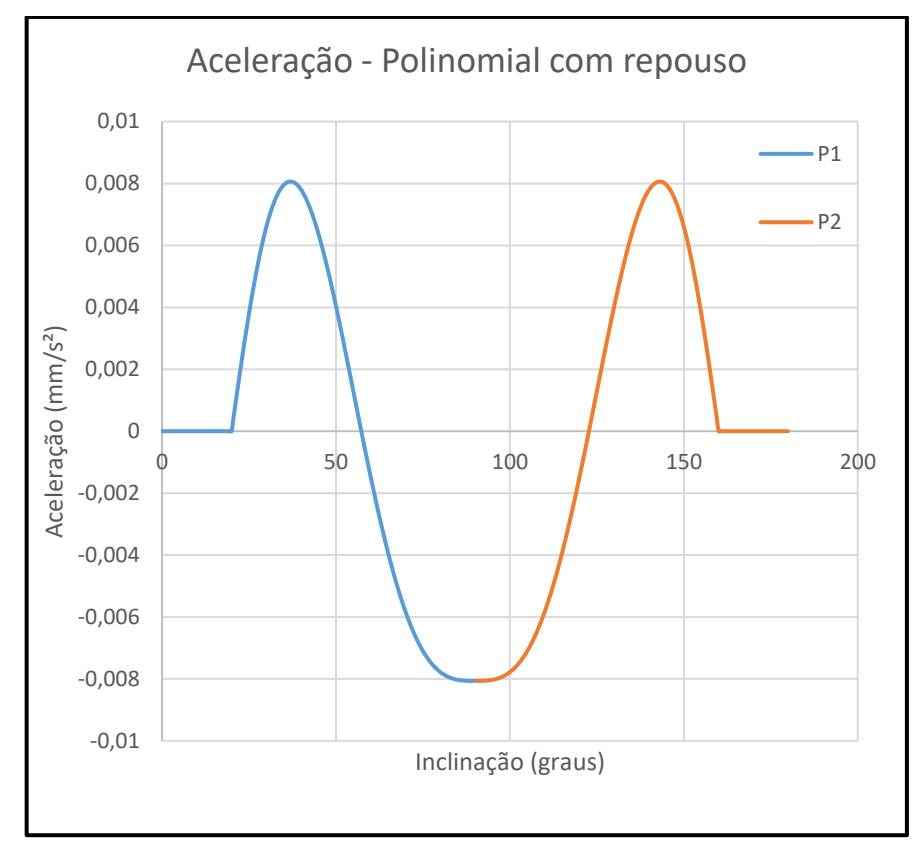

Fonte: Autor (2019)

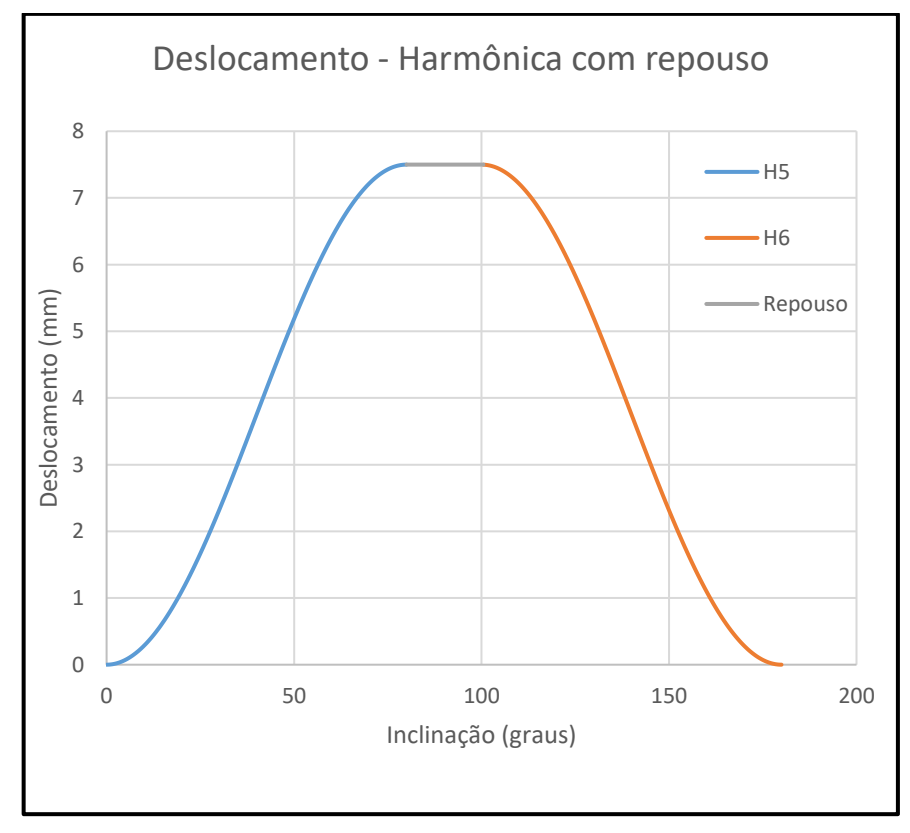

Fonte: Autor (2019)

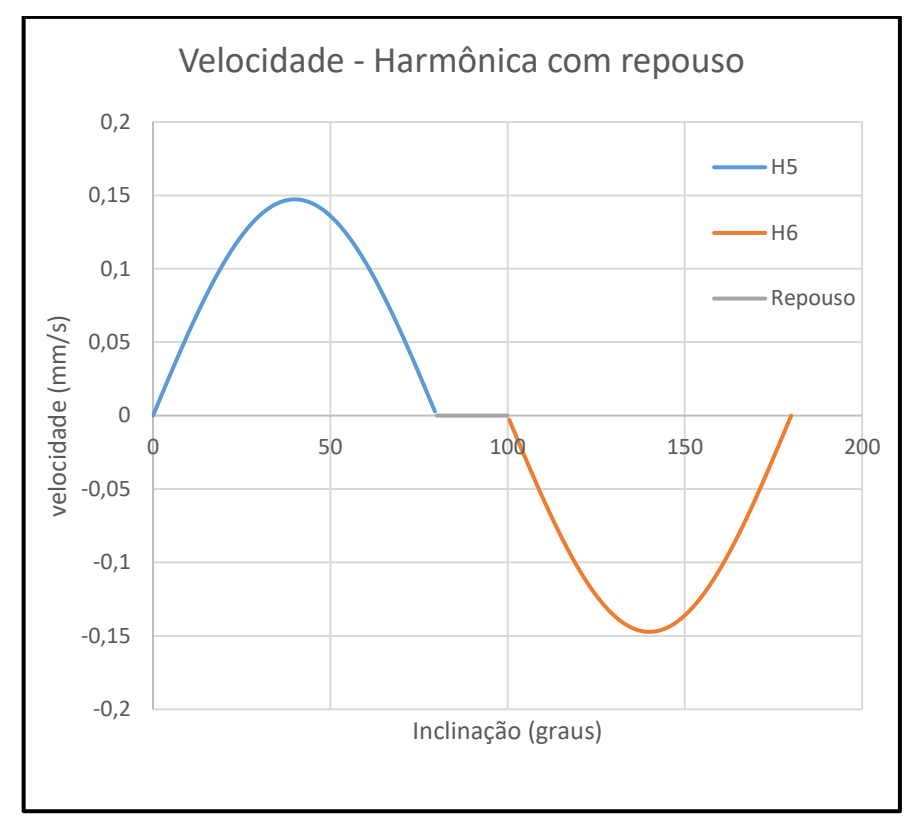

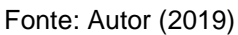

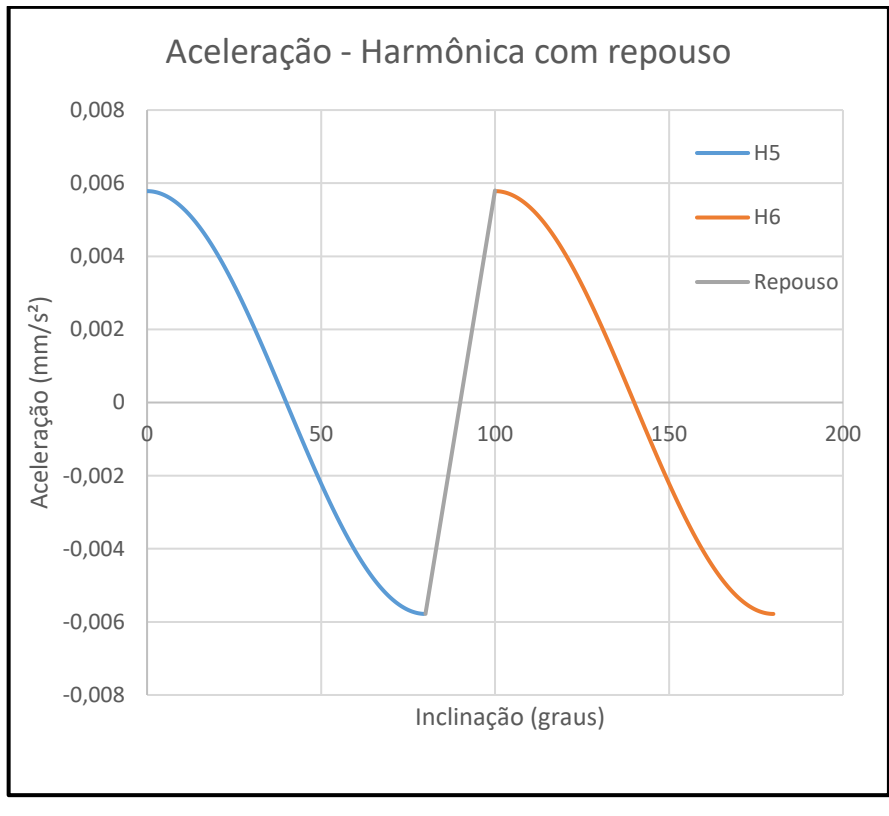

Fonte: Autor (2019)